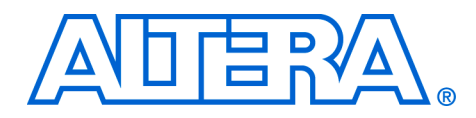

# **6. Configuring APEX II Devices**

#### **CF51004-2.1**

**Introduction** APEX<sup>TM</sup> II devices can be configured using one of four configuration schemes. All configuration schemes use either a microprocessor or configuration device.

> APEX II devices can be configured using the passive serial (PS), fast passive parallel (FPP), passive parallel asynchronous (PPA), and Joint Test Action Group (JTAG) configuration schemes. The configuration scheme used is selected by driving the APEX II device MSEL1 and MSEL0 pins either high or low as shown in Table 6–1. If your application only requires a single configuration mode, the MSEL pins can be connected to  $V_{CC}$  ( $V_{CCIO}$  of the I/O bank where the MSEL pin resides) or to ground. If your application requires more than one configuration mode, you can switch the MSEL pins after the FPGA is configured successfully. Toggling these pins during user-mode does not affect the device operation; however, the MSEL pins must be valid before a reconfiguration is initiated.

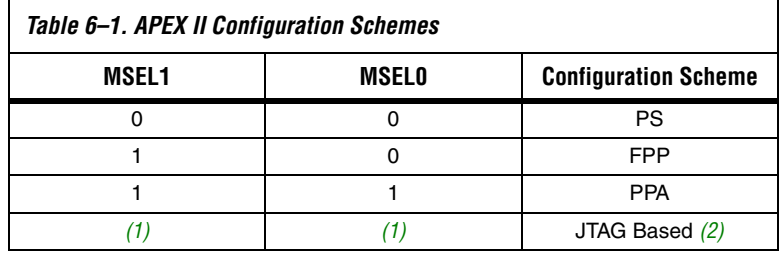

*Notes to Table 6–1:*

- (1) Do not leave the MSEL pins floating; connect them to a low- or high-logic level. These pins support the non-JTAG configuration scheme used in production. If only JTAG configuration is used, you should connect the MSEL pins to ground.
- (2) JTAG-based configuration takes precedence over other configuration schemes, which means MSEL pin settings are ignored.

Table 6–2 shows the approximate configuration file sizes for APEX II devices.

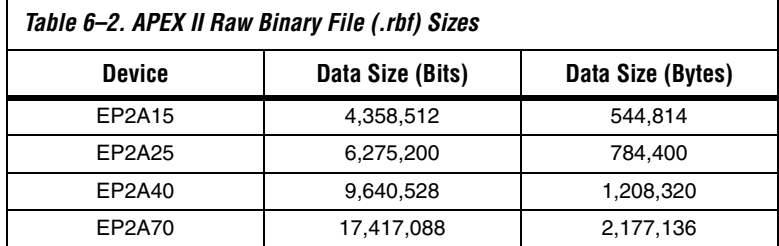

Use the data in Table 6–2 only to estimate the file size before design compilation. Different configuration file formats, such as a Hexidecimal (**.hex**) or Tabular Text File (**.ttf**) format, will have different file sizes. However, for any specific version of the Quartus® II or MAX+PLUS® II software, all designs targeted for the same device will have the same configuration file size.

The following chapter describes in detail how to configure APEX II devices using the supported configuration schemes. The last section describes the device configuration pins available. In this chapter, the generic term device(s) or FPGA(s) will include all APEX II devices.

For more information on setting device configuration options or creating configuration files, refer to *Software Settings,* chapter 6 and 7 n volume 2 of the *Configuration Handbook*.

## **Passive Serial Configuration**

You can perform APEX II PS configuration using an Altera configuration device, an intelligent host (e.g., a microprocessor or Altera® MAX® device), or a download cable.

## **PS Configuration Using a Configuration Device**

You can use an Altera configuration device, such as an enhanced configuration device, EPC2, or EPC1 device, to configure APEX II devices using a serial configuration bitstream. Configuration data is stored in the configuration device. Figure 6–1 shows the configuration interface connections between the APEX II device and a configuration device.

**1** The figures in this chapter only show the configuration-related pins and the configuration pin connections between the configuration device and the FPGA.

For more information on the enhanced configuration device and flash interface pins (e.g., PGM[2..0], EXCLK, PORSEL, A[20..0], and DQ[15..0]), refer to the *Enhanced Configuration Devices (EPC4, EPC8 & EPC16) Data Sheet* in the *Configuration Handbook*.

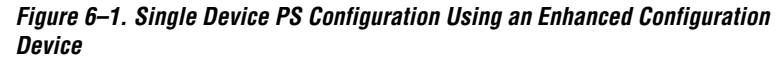

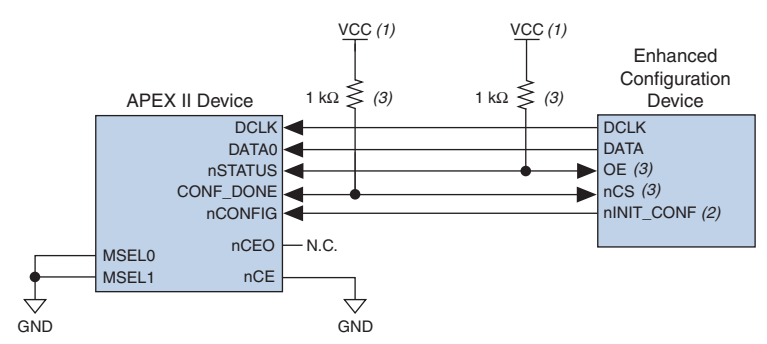

#### *Notes to Figure 6–1:*

- (1) The pull-up resistor should be connected to the same supply voltage as the configuration device.
- (2) The nINIT\_CONF pin (available on enhanced configuration devices and EPC2 devices only) has an internal pull-up resistor that is always active, meaning an external pull-up resistor is not required on the nINIT\_CONF/nCONFIG line. The nINIT CONF pin does not need to be connected if its functionality is not used. If nINIT\_CONF is not used or not available (e.g., on EPC1 devices), nCONFIG must be pulled to  $V_{CC}$  either directly or through a resistor.
- (3) The enhanced configuration devices' and EPC2 devices' OE and nCS pins have internal programmable pull-up resistors. If internal pull-up resistors are used, external pull-up resistors should not be used on these pins. The internal pull-up resistors are used by default in the Quartus II software. To turn off the internal pullup resistors, check the *Disable nCS and OE pull-ups on configuration device* option when generating programming files.

The value of the internal pull-up resistors on the enhanced configuration devices and EPC2 devices can be found in the Operating Conditions table of the Enhanced Configuration Devices (EPC4, EPC8, & EPC16) Data Sheet or the Configuration Devices for SRAM-based LUT Devices Data Sheet.

When using enhanced configuration devices or EPC2 devices, nCONFIG of the FPGA can be connected to nINIT\_CONF, which allows the INIT\_CONF JTAG instruction to initiate FPGA configuration. The nINIT CONF pin does not need to be connected if its functionality is not used. If nINIT CONF is not used or not available (e.g., on EPC1 devices), nCONFIG must be pulled to  $V_{CC}$  either directly or through a resistor. An

internal pull-up on the nINIT\_CONF pin is always active in enhanced configuration devices and EPC2 devices, which means an external pullup resistor is not required if nCONFIG is tied to nINIT\_CONF.

Upon power-up, the APEX II device goes through a Power-On Reset (POR) for approximately 5 μs. During POR, the device resets and holds nSTATUS low, and tri-states all user I/O pins. The configuration device also goes through a POR delay to allow the power supply to stabilize. The POR time for EPC2, EPC1, and EPC1441 devices is 200 ms (maximum), and for enhanced configuration devices, the POR time can be set to either 100 ms or 2 ms, depending on its PORSEL pin setting. If the PORSEL pin is connected to GND, the POR delay is 100 ms. During this time, the configuration device drives its OE pin low. This low signal delays configuration because the OE pin is connected to the target device's nSTATUS pin. When both devices complete POR, they release their opendrain OE or nSTATUS pin, which is then pulled high by a pull-up resistor. Once the FPGA successfully exits POR, all user I/O pins are tri-stated. APEX II devices have weak pull-up resistors on the user I/O pins which are on before and during configuration.

The value of the weak pull-up resistors on the I/O pins that are on before and during configuration can be found in the Operating Conditions table of the *APEX II Programmable Logic Device Family Data Sheet.*

When the power supplies have reached the appropriate operating voltages, the target FPGA senses the low-to-high transition on nCONFIG and initiates the configuration cycle. The configuration cycle consists of three stages: reset, configuration, and initialization. While nCONFIG or nSTATUS are low, the device is in reset. The beginning of configuration can be delayed by holding the nCONFIG or nSTATUS pin low.

 $\Box$  VCCINT and VCCIO pins on the banks where the configuration and JTAG pins reside need to be fully powered to the appropriate voltage levels to begin the configuration process.

When nCONFIG goes high, the device comes out of reset and releases the nSTATUS pin, which is pulled high by a pull-up resistor. Enhanced configuration and EPC2 devices have an optional internal pull-up on the OE pin. This option is available in the Quartus II software from the **General** tab of the **Device & Pin Options** dialog box. If this internal pullup resistor is not used, an external 1-kΩ pull-up resistor on the OE/nSTATUS line is required. Once nSTATUS is released, the FPGA is ready to receive configuration data and the configuration stage begins.

When nSTATUS is pulled high, OE of the configuration device also goes high and the configuration device clocks data out serially to the FPGA using its internal oscillator. The APEX II device receives configuration data on its DATA0 pin and the clock is received on the DCLK pin. Data is latched into the FPGA on the rising edge of DCLK.

After the FPGA has received all configuration data successfully, it releases the open-drain CONF DONE pin, which is pulled high by a pull-up resistor. Since CONF\_DONE is tied to the configuration device's nCS pin, the configuration device is disabled when CONF\_DONE goes high. Enhanced configuration and EPC2 devices have an optional internal pullup resistor on the nCS pin. This option is available in the Quartus II software from the **General** tab of the **Device & Pin Options** dialog box. If this internal pull-up is not used, an external 1-kΩ pull-up resistor on the nCS/CONF\_DONE line is required. A low-to-high transition on CONF\_DONE indicates configuration is complete and initialization of the device can begin.

In APEX II devices, the initialization clock source is either the APEX II internal oscillator (typically 10 MHz) or the optional CLKUSR pin. By default, the internal oscillator is the clock source for initialization. If the internal oscillator is used, the APEX II device will supply itself with enough clock cycles for proper initialization. You also have the flexibility to synchronize initialization of multiple devices by using the CLKUSR option. You can turn on the *Enable user-supplied start-up clock (CLKUSR)* option in the Quartus II software from the **General** tab of the **Device & Pin Options** dialog box. Supplying a clock on CLKUSR will not affect the configuration process. After all configuration data is accepted and CONF\_DONE goes high, APEX II devices require 40 clock cycles to properly initialize.

An optional INIT\_DONE pin is available, which signals the end of initialization and the start of user-mode with a low-to-high transition. The *Enable INIT\_DONE output* option is available in the Quartus II software from the **General** tab of the **Device & Pin Options** dialog box. If the INIT\_DONE pin is used, it will be high due to an external 1-kΩ pullup resistor when nCONFIG is low and during the beginning of configuration. Once the option bit to enable INIT\_DONE is programmed into the device (during the first frame of configuration data), the INIT\_DONE pin goes low. When initialization is complete, the INIT\_DONE pin is released and pulled high. This low-to-high transition signals that the FPGA has entered user mode. In user-mode, the user I/O pins will no longer have weak pull-up resistors and will function as assigned in your design. The enhanced configuration device drives DCLK low and DATA high at the end of configuration.

If an error occurs during configuration, the FPGA drives its nSTATUS pin low, resetting itself internally. Since the nSTATUS pin is tied to OE, the configuration device will also be reset. If the *Auto-Restart Configuration After Error* option available in the Quartus II software from the **General** tab of the **Device & Pin Options** dialog box is turned on, the FPGA automatically initiates reconfiguration if an error occurs. The APEX II device will release its nSTATUS pin after a reset time-out period (maximum of 40 µs). When the nSTATUS pin is released and pulled high by a pull-up resistor, the configuration device reconfigures the chain. If this option is turned off, the external system must monitor nSTATUS for errors and then pulse nCONFIG low for at least 8 µs to restart configuration. The external system can pulse nCONFIG if nCONFIG is under system control rather than tied to  $V_{CC}$ .

In addition, if the configuration device sends all of its data and then detects that CONF\_DONE has not gone high, it recognizes that the FPGA has not configured successfully. Enhanced configuration devices wait for 64 DCLK cycles after the last configuration bit was sent for CONF\_DONE to reach a high state. EPC2 devices wait for 16 DCLK cycles. In this case, the configuration device pulls its OE pin low, which in turn drives the target device's nSTATUS pin low. If the *Auto-Restart Configuration After Error* option is set in the software, the target device resets and then releases its nSTATUS pin after a reset time-out period (maximum of 40 µs). When nSTATUS returns high, the configuration device tries to reconfigure the FPGA.

When CONF DONE is sensed low after configuration, the configuration device recognizes that the target device has not configured successfully; therefore, your system should not pull CONF\_DONE low to delay initialization. Instead, use the *CLKUSR* option to synchronize the initialization of multiple devices that are not in the same configuration chain. Devices in the same configuration chain will initialize together if their CONF DONE pins are tied together.

If the optional CLKUSR pin is being used and nCONFIG is pulled low to restart configuration during device initialization, you need to ensure that CLKUSR continues toggling during the time nSTATUS is low (maximum of 40 µs).

When the FPGA is in user-mode, a reconfiguration can be initiated by pulling the nCONFIG pin low. The nCONFIG pin should be low for at least 8 µs. When nCONFIG is pulled low, the FPGA also pulls nSTATUS and CONF DONE low and all I/O pins are tri-stated. Since CONF DONE is pulled low, this will activate the configuration device since it will see its nCS pin drive low. Once nCONFIG returns to a logic high state and nSTATUS is released by the FPGA, reconfiguration begins.

Figure 6–2 shows how to configure multiple devices with a configuration device. This circuit is similar to the configuration device circuit for a single device, except APEX II devices are cascaded for multi-device configuration.

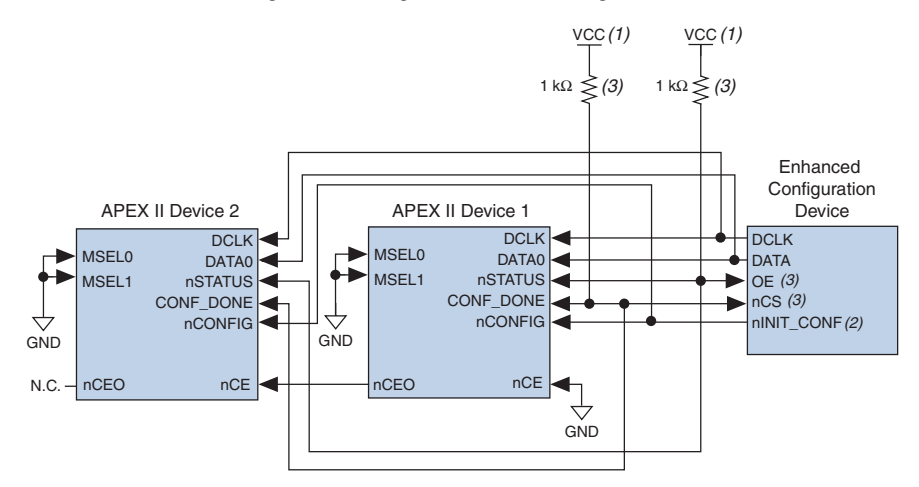

*Figure 6–2. Multi-Device PS Configuration Using an Enhanced Configuration Device* 

#### *Notes to Figure 6–2:*

- (1) The pull-up resistor should be connected to the same supply voltage as the configuration device.
- (2) The nINIT\_CONF pin (available on enhanced configuration devices and EPC2 devices only) has an internal pull-up resistor that is always active, meaning an external pull-up resistor is not required on the  $nINT$  CONF/nCONFIG line. The nINIT\_CONF pin does not need to be connected if its functionality is not used. If  $nINT\_CONF$  is not used or not available (e.g., on EPC1 devices), nCONFIG must be pulled to  $V_{CC}$  either directly or through a resistor.
- (3) The enhanced configuration devices' and EPC2 devices' OE and nCS pins have internal programmable pull-up resistors. If internal pull-up resistors are used, external pull-up resistors should not be used on these pins. The internal pull-up resistors are used by default in the Quartus II software. To turn off the internal pull-up resistors, check the *Disable nCS and OE pull-ups on configuration device* option when generating programming files.

**1** Enhanced configuration devices (EPC4, EPC8, and EPC16) cannot be cascaded.

When performing multi-device configuration, you must generate the configuration device's Programmer Object File (**.pof**) from each project's SRAM Object File (**.sof**). You can combine multiple SOFs using the Quartus II software.

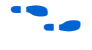

For more information on how to create configuration files for multidevice configuration chains, *refer to Software Settings,* chapter 6 and 7 in volume 2 of the *Configuration Handbook*.

In multi-device PS configuration, the first device's nCE pin is connected to GND while its nCEO pin is connected to nCE of the next device in the chain. The last device's nCE input comes from the previous device, while its nCEO pin is left floating. After the first device completes configuration in a multi-device configuration chain, its nCEO pin drives low to activate the second device's nCE pin, which prompts the second device to begin configuration. All other configuration pins (nCONFIG, nSTATUS, DCLK, DATA0, and CONF DONE) are connected to every device in the chain. You should pay special attention to the configuration signals because they can require buffering to ensure signal integrity and prevent clock skew problems. Specifically, ensure that the DCLK and DATA lines are buffered for every fourth device.

When configuring multiple devices, configuration does not begin until all devices release their OE or nSTATUS pins. Similarly, since all device CONF\_DONE pins are tied together, all devices initialize and enter user mode at the same time.

Since all nSTATUS and CONF\_DONE pins are tied together, if any device detects an error, configuration stops for the entire chain and the entire chain must be reconfigured. For example, if the first FPGA flags an error on nSTATUS, it resets the chain by pulling its nSTATUS pin low. This low signal drives the OE pin low on the enhanced configuration device and drives nSTATUS low on all FPGAs, which causes them to enter a reset state. This behavior is similar to a single FPGA detecting an error.

If the *Auto-Restart Configuration After Error* option is turned on, the devices will automatically initiate reconfiguration if an error occurs. The FPGAs will release their nSTATUS pins after a reset time-out period (maximum of 40 µs). When all the nSTATUS pins are released and pulled high, the configuration device tries to reconfigure the chain. If the *Auto-Restart Configuration After Error* option is turned off, the external system must monitor nSTATUS for errors and then pulse nCONFIG low for at least 8 µs to restart configuration. The external system can pulse nCONFIG if nCONFIG is under system control rather than tied to  $V_{CC}$ .

The enhanced configuration devices also support parallel configuration of up to eight devices. The n-bit ( $n = 1, 2, 4$ , or 8) PS configuration mode allows enhanced configuration devices to concurrently configure FPGAs or a chain of FPGAs. In addition, these devices do not have to be the same device family or density; they can be any combination of Altera FPGAs. An individual enhanced configuration device DATA line is available for each targeted FPGA. Each DATA line can also feed a daisy chain of FPGAs. Figure 6–3 shows how to concurrently configure multiple devices using an enhanced configuration device.

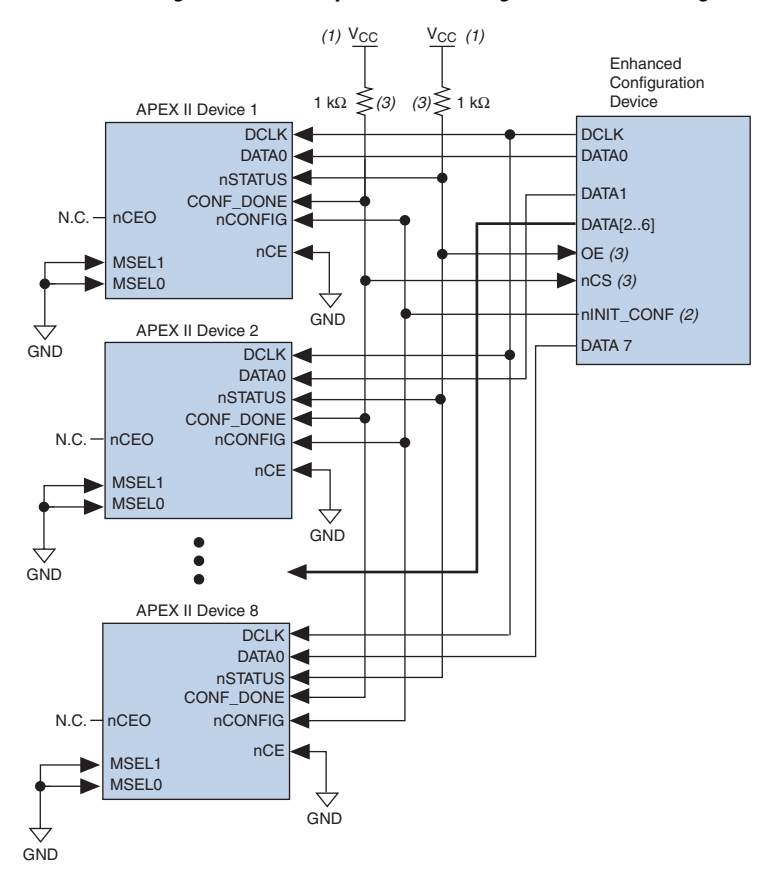

*Figure 6–3. Concurrent PS Configuration of Multiple Devices Using an Enhanced Configuration Device*

#### *Notes to Figure 6–3:*

- (1) The pull-up resistor should be connected to the same supply voltage as the configuration device.
- (2) The nINIT\_CONF pin (available on enhanced configuration devices and EPC2 devices only) has an internal pull-up resistor that is always active, meaning an external pull-up resistor is not required on the nINIT\_CONF/nCONFIG line. The nINIT\_CONF pin does not need to be connected if its functionality is not used. If  $nINIT$  CONF is not used or not available (e.g., on EPC1 devices), nCONFIG must be pulled to  $V_{CC}$  either directly or through a resistor.
- (3) The enhanced configuration devices' and EPC2 devices' OE and nCS pins have internal programmable pull-up resistors. If internal pull-up resistors are used, external pull-up resistors should not be used on these pins. The internal pull-up resistors are used by default in the Quartus II software. To turn off the internal pull-up resistors, check the *Disable nCS and OE pull-ups on configuration device* option when generating programming files.

The Quartus II software only allows the selection of n-bit PS configuration modes, where n must be 1, 2, 4, or 8. However, you can use these modes to configure any number of devices from 1 to 8. When configuring SRAM-based devices using n-bit PS modes, use Table 6–3 to select the appropriate configuration mode for the fastest configuration times.

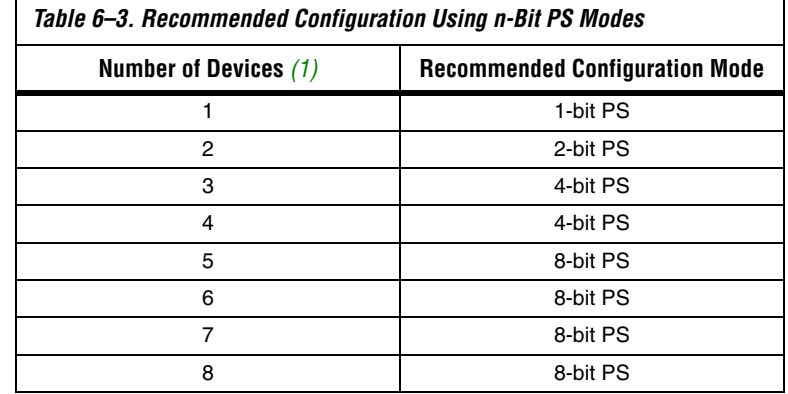

*Note to Table 6–3:*

(1) Assume that each DATA line is only configuring one device, not a daisy chain of devices.

For example, if you configure three FPGAs, you would use the 4-bit PS mode. For the DATA0, DATA1, and DATA2 lines, the corresponding SOF data is transmitted from the configuration device to the FPGA. For DATA3, you can leave the corresponding Bit3 line blank in the Quartus II software. On the printed circuit board (PCB), leave the DATA3 line from the enhanced configuration device unconnected. Figure 6–4 shows the Quartus II **Convert Programming Files** window (Tools menu) setup for this scheme.

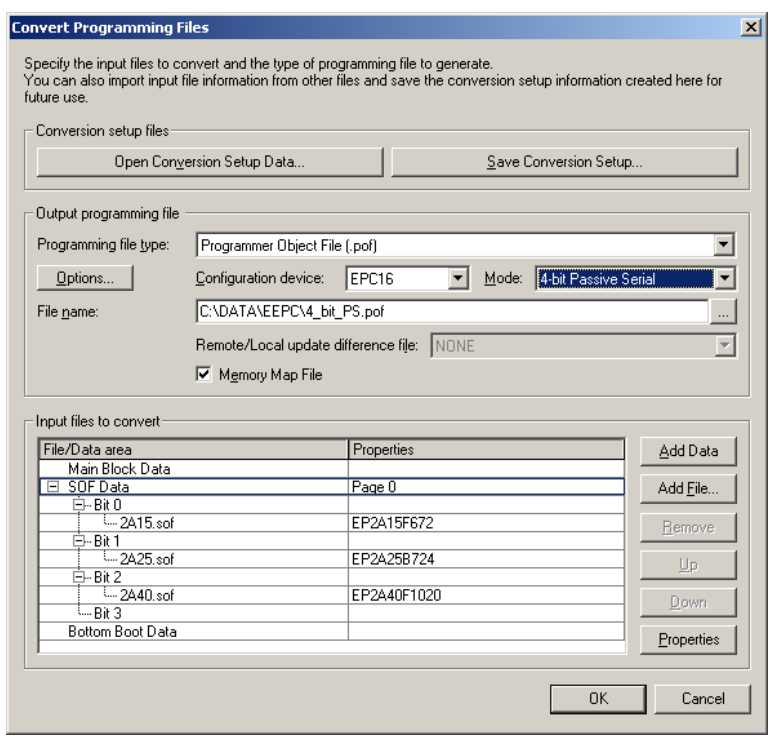

*Figure 6–4. Software Settings for Configuring Devices Using n-Bit PS Modes*

Alternatively, you can daisy chain two FPGAs to one DATA line while the other DATA lines drive one device each. For example, you could use the 2 bit PS mode to drive two FPGAs with DATA Bit0 (EP2A15 and EP2A25 devices) and the third device (the EP2A40 device) with DATA Bit1. This 2-bit PS configuration scheme requires less space in the configuration flash memory, but can increase the total system configuration time. See Figure 6–5.

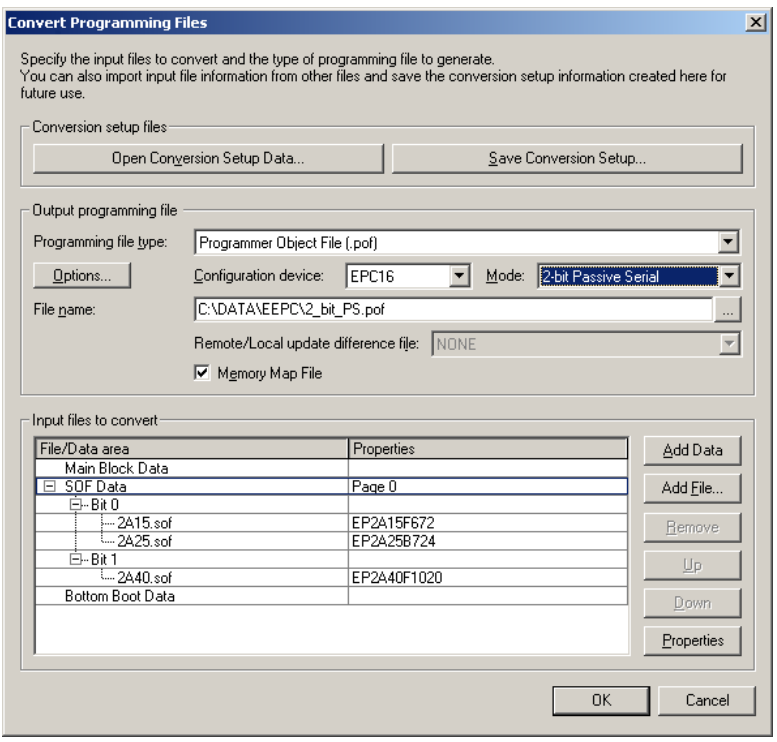

#### *Figure 6–5. Software Settings for Daisy Chaining Two FPGAs on One DATA Line*

In your system, you may have multiple devices that contain the same configuration data. To support this configuration scheme, all device nCE inputs are tied to GND, while nCEO pins are left floating. All other configuration pins (nCONFIG, nSTATUS, DCLK, DATA0, and CONF\_DONE) are connected to every device in the chain. You should pay special attention to the configuration signals because they can require buffering to ensure signal integrity and prevent clock skew problems. Specifically, ensure that the DCLK and DATA lines are buffered for every fourth device. Devices must be the same density and package. All devices will start and complete configuration at the same time. Figure 6–6 shows multi-device PS configuration when the APEX II devices are receiving the same configuration data.

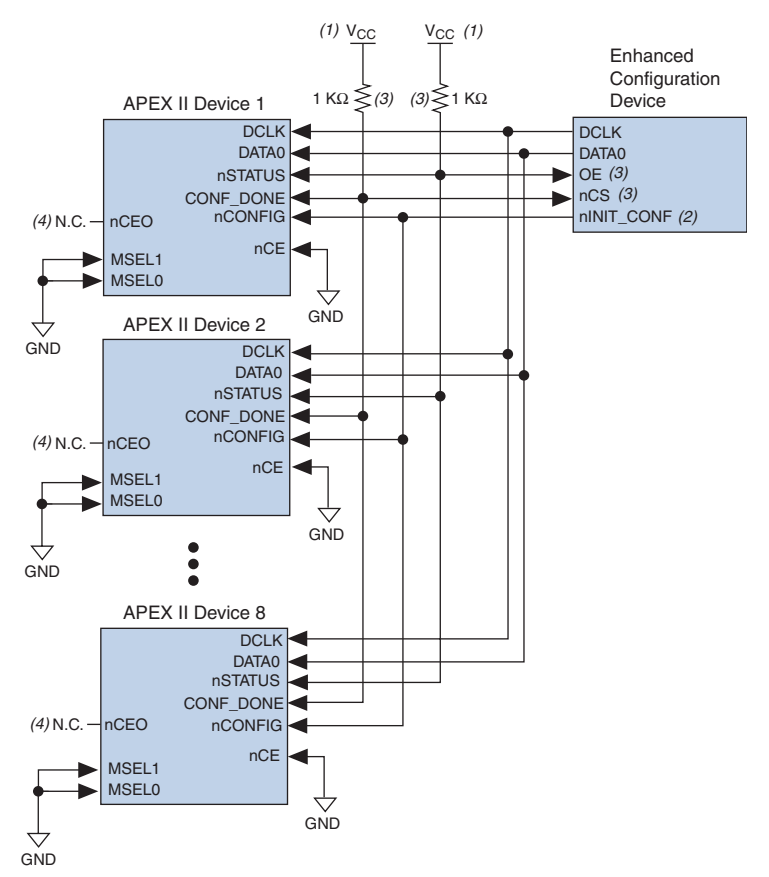

### *Figure 6–6. Multiple-Device PS Configuration Using an Enhanced Configuration Device When FPGAs Receive the Same Data*

#### *Notes to Figure 6–6:*

- (1) The pull-up resistor should be connected to the same supply voltage as the configuration device.
- (2) The nINIT\_CONF pin (available on enhanced configuration devices and EPC2 devices only) has an internal pull-up resistor that is always active, meaning an external pull-up resistor is not required on the  $nINT$  CONF/nCONFIG line. The nINIT\_CONF pin does not need to be connected if its functionality is not used. If  $nINIT$  CONF is not used or not available (e.g., on EPC1 devices), nCONFIG must be pulled to  $V_{CC}$  either directly or through a resistor.
- (3) The enhanced configuration devices' and EPC2 devices' OE and nCS pins have internal programmable pull-up resistors. If internal pull-up resistors are used, external pull-up resistors should not be used on these pins. The internal pull-up resistors are used by default in the Quartus II software. To turn off the internal pull-up resistors, check the *Disable nCS and OE pull-ups on configuration device* option when generating programming files.
- (4) The nCEO pins of all devices are left unconnected when configuring the same configuration data into multiple devices.

You can cascade several EPC2 or EPC1 devices to configure multiple APEX II devices. The first configuration device in the chain is the master configuration device, while the subsequent devices are the slave devices. The master configuration device sends DCLK to the APEX II devices and to the slave configuration devices. The first EPC device's nCS pin is connected to the CONF\_DONE pins of the FPGAs, while its nCASC pin is connected to nCS of the next configuration device in the chain. The last device's nCS input comes from the previous device, while its nCASC pin is left floating. When all data from the first configuration device is sent, it drives nCASC low, which in turn drives nCS on the next configuration device. Because a configuration device requires less than one clock cycle to activate a subsequent configuration device, the data stream is uninterrupted.

#### **1 Enhanced configuration devices EPC4, EPC8, and EPC16 cannot** be cascaded.

Since all nSTATUS and CONF\_DONE pins are tied together, if any device detects an error, the master configuration device stops configuration for the entire chain and the entire chain must be reconfigured. For example, if the master configuration device does not detect CONF\_DONE going high at the end of configuration, it resets the entire chain by pulling its OE pin low. This low signal drives the OE pin low on the slave configuration device(s) and drives nSTATUS low on all FPGAs, causing them to enter a reset state. This behavior is similar to the FPGA detecting an error in the configuration data.

Figure 6–7 shows how to configure multiple devices using cascaded EPC2 or EPC1 devices.

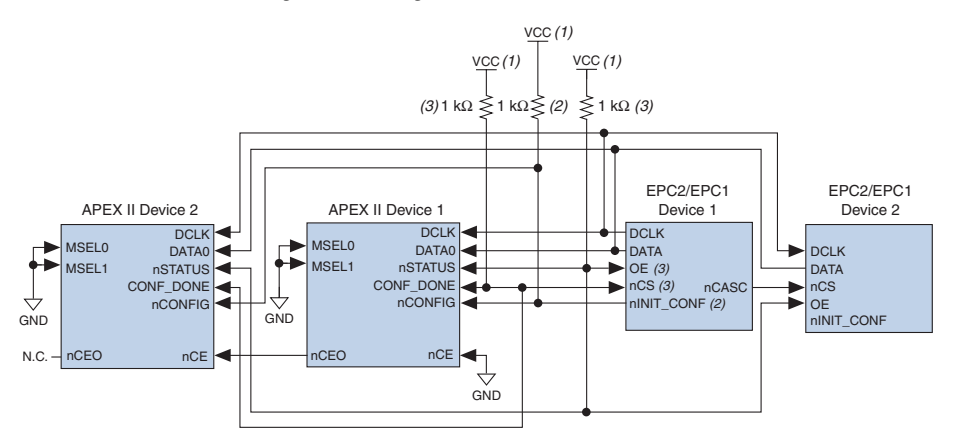

*Figure 6–7. Multi-Device PS Configuration Using Cascaded EPC2 or EPC1 Devices*

#### *Notes to Figure 6–7:*

- (1) The pull-up resistor should be connected to the same supply voltage as the configuration device.
- (2) The nINIT\_CONF pin (available on enhanced configuration devices and EPC2 devices only) has an internal pull-up resistor that is always active, meaning an external pull-up resistor is not required on the nINIT\_CONF/nCONFIG line. The nINIT\_CONF pin does not need to be connected if its functionality is not used. If  $nINT\_CONF$  is not used or not available (e.g., on EPC1 devices), nCONFIG must be pulled to  $V_{CC}$  either directly or through a resistor.
- (3) The enhanced configuration devices' and EPC2 devices' OE and nCS pins have internal programmable pull-up resistors. If internal pull-up resistors are used, external pull-up resistors should not be used on these pins. The internal pull-up resistors are used by default in the Quartus II software. To turn off the internal pull-up resistors, check the *Disable nCS and OE pull-ups on configuration device* option when generating programming files.

When using enhanced configuration devices or EPC2 devices, nCONFIG of the FPGA can be connected to nINIT\_CONF, which allows the INIT\_CONF JTAG instruction to initiate FPGA configuration. The nINIT CONF pin does not need to be connected if its functionality is not used. If nINIT CONF is not used or not available (e.g., on EPC1 devices), nCONFIG must be pulled to  $V_{CC}$  either directly or through a resistor. An internal pull-up resistor on the nINIT\_CONF pin is always active in the enhanced configuration devices and the EPC2 devices, which means an external pull-up is not required if nCONFIG is tied to nINIT\_CONF. If multiple EPC2 devices are used to configure an APEX II device(s), only the first EPC2 has its nINIT\_CONF pin tied to the device's nCONFIG pin.

You can use a single configuration chain to configure APEX II devices with other Altera devices. To ensure that all devices in the chain complete configuration at the same time or that an error flagged by one device initiates reconfiguration in all devices, all of the device CONF\_DONE and nSTATUS pins must be tied together.

For more information on configuring multiple Altera devices in the same configuration chain, refer to *Configuring Mixed Altera FPGA Chains* chapter 8 in volume 2 of the *Configuration Handbook*.

Figure 6–8 shows the timing waveform for the PS configuration scheme using a configuration device.

*Figure 6–8. APEX II PS Configuration Using a Configuration Device Timing Waveform*

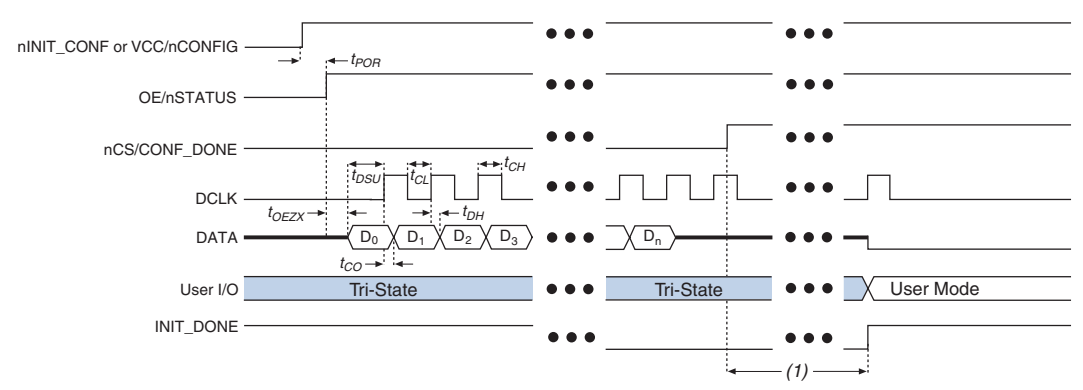

#### *Note to Figure 6–8:*

(1) APEX II devices enter user-mode 40 clock cycles after CONF\_DONE goes high. The initialization clock can come from the APEX II internal oscillator or the CLKUSR pin.

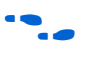

f For timing information, refer to the *Enhanced Configuration Devices (EPC4, EPC8, and EPC16) Data Sheet* or the *Configuration Devices for SRAM-based LUT Devices Data Sheet* in the *Configuration Handbook*.

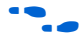

Device configuration options and how to create configuration files are discussed further in *Section II, Software Settings,* chapter 6 and 7 in volume 2 of the *Configuration Handbook*.

### **PS Configuration Using a Microprocessor**

In the PS configuration scheme, an intelligent host (e.g., a microprocessor or CPLD) can transfer configuration data from a storage device (e.g., flash memory) to the target APEX II devices. Configuration data can be stored in RBF, HEX, or TTF format. Figure 6–9 shows the configuration interface connections between the APEX II device and a microprocessor for single device configuration.

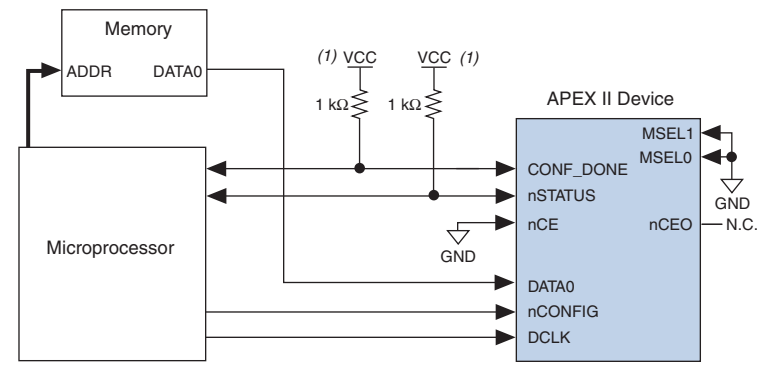

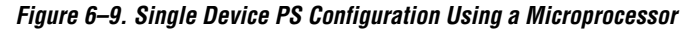

#### *Note to Figure 6–9:*

(1) Connect the pull-up resistor to a supply that provides an acceptable input signal for the device.

Upon power-up, the APEX II device goes through a POR for approximately 5 µs. During POR, the device resets and holds nSTATUS low, and tri-states all user I/O pins. Once the FPGA successfully exits POR, all user I/O pins are tri-stated. APEX II devices have weak pull-up resistors on the user I/O pins which are on before and during configuration.

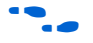

The value of the weak pull-up resistors on the  $I/O$  pins that are on before and during configuration can be found in the Operating Conditions table of the *APEX II Programmable Logic Device Family Data Sheet*.

The configuration cycle consists of three stages: reset, configuration, and initialization. While nCONFIG or nSTATUS are low, the device is in reset. To initiate configuration, the microprocessor must generate a low-to-high transition on the nCONFIG pin.

 $\mathbb{R}$  vCCINT and VCCIO pins on the banks where the configuration and JTAG pins reside need to be fully powered to the appropriate voltage levels in order to begin the configuration process.

When nCONFIG goes high, the device comes out of reset and releases the open-drain nSTATUS pin, which is then pulled high by an external 1-kΩ pull-up resistor. Once nSTATUS is released, the FPGA is ready to receive configuration data and the configuration stage begins. When nSTATUS is pulled high, the microprocessor should place the configuration data one bit at a time on the DATA0 pin. The least significant bit (LSB) of each data byte must be sent first.

The APEX II device receives configuration data on its DATA0 pin and the clock is received on the DCLK pin. Data is latched into the FPGA on the rising edge of DCLK. Data is continuously clocked into the target device until CONF\_DONE goes high. After the FPGA has received all configuration data successfully, it releases the open-drain CONF\_DONE pin, which is pulled high by an external 1-kΩ pull-up resistor. A low-tohigh transition on CONF DONE indicates configuration is complete and initialization of the device can begin.

In APEX II devices, the initialization clock source is either the APEX II internal oscillator (typically 10 MHz) or the optional CLKUSR pin. By default, the internal oscillator is the clock source for initialization. If the internal oscillator is used, the APEX II device will take care to provide itself with enough clock cycles for proper initialization. Therefore, if the internal oscillator is the initialization clock source, sending the entire configuration file to the device is sufficient to configure and initialize the device. Driving DCLK to the device after configuration is complete does not affect device operation.

You also have the flexibility to synchronize initialization of multiple devices by using the CLKUSR option. The *Enable user-supplied start-up clock (CLKUSR)* option can be turned on in the Quartus II software from the **General** tab of the **Device & Pin Options** dialog box. Supplying a clock on CLKUSR will not affect the configuration process. After all configuration data has been accepted and CONF\_DONE goes high, APEX II devices require 40 clock cycles to initialize properly.

An optional INIT\_DONE pin is available, which signals the end of initialization and the start of user-mode with a low-to-high transition. The *Enable INIT\_DONE output* option is available in the Quartus II software from the **General** tab of the **Device & Pin Options** dialog box. If the INIT\_DONE pin is used it will be high due to an external 1-kΩ pull-up when nCONFIG is low and during the beginning of configuration. Once the option bit to enable INIT\_DONE is programmed into the device (during the first frame of configuration data), the INIT\_DONE pin will go low. When initialization is complete, the INIT\_DONE pin will be released and pulled high. The microprocessor must be able to detect this low-tohigh transition which signals the FPGA has entered user mode. In usermode, the user I/O pins will no longer have weak pull-up resistors and will function as assigned in your design. To ensure DCLK and DATA are not left floating at the end of configuration, the microprocessor must drive them either high or low, whichever is convenient on your board.

Handshaking signals are not used in PS configuration mode. Therefore, the configuration clock (DCLK) speed must be below the specified frequency to ensure correct configuration. No maximum DCLK period exists, which means you can pause configuration by halting DCLK for an indefinite amount of time.

If an error occurs during configuration, the FPGA drives its nSTATUS pin low, resetting itself internally. The low signal on the nSTATUS pin also alerts the microprocessor that there is an error. If the *Auto-Restart Configuration After Error* option (available in the Quartus II software from the **General** tab of the **Device & Pin Options** dialog box) is turned on, the APEX II device releases nSTATUS after a reset time-out period (maximum of 40 µs). After nSTATUS is released and pulled high by a pull-up resistor, the microprocessor can try to reconfigure the target device without needing to pulse nCONFIG low. If this option is turned off, the microprocessor must generate a low-to-high transition (with a low pulse of at least 8 µs) on nCONFIG to restart the configuration process.

The microprocessor can also monitor the CONF\_DONE and INIT\_DONE pins to ensure successful configuration. The CONF\_DONE pin must be monitored by the microprocessor to detect errors and determine when programming completes. If the microprocessor sends all configuration data but CONF\_DONE or INIT\_DONE have not gone high, the microprocessor must reconfigure the target device.

If the optional CLKUSR pin is being used and nCONFIG is pulled low to restart configuration during device initialization, you need to ensure that CLKUSR continues toggling during the time nSTATUS is low (maximum of 40 µs).

When the FPGA is in user-mode, you can initiate a reconfiguration by transitioning the nCONFIG pin low-to-high. The nCONFIG pin must be low for at least 8 µs. When nCONFIG is pulled low, the FPGA also pulls nSTATUS and CONF\_DONE low and all I/O pins are tri-stated. Once nCONFIG returns to a logic high state and nSTATUS is released by the FPGA, reconfiguration begins.

Figure 6–10 shows how to configure multiple devices using a microprocessor. This circuit is similar to the PS configuration circuit for a single device, except APEX II devices are cascaded for multi-device configuration.

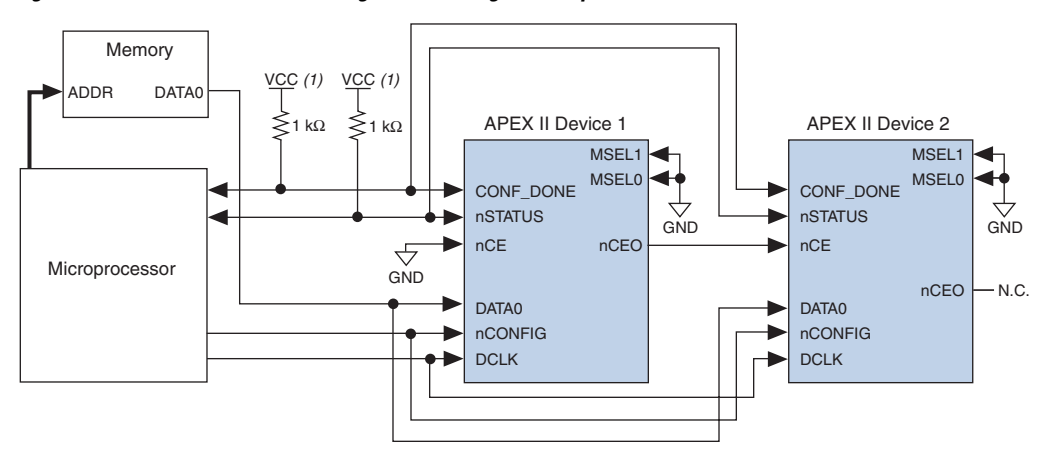

*Figure 6–10. Multi-Device PS Configuration Using a Microprocessor*

#### *Note to Figure 6–10:*

(1) The pull-up resistor should be connected to a supply that provides an acceptable input signal for all devices in the chain.

> In multi-device PS configuration the first device's nCE pin is connected to GND while its nCEO pin is connected to nCE of the next device in the chain. The last device's nCE input comes from the previous device, while its nCEO pin is left floating. After the first device completes configuration in a multi-device configuration chain, its nCEO pin drives low to activate the second device's nCE pin, which prompts the second device to begin configuration. The second device in the chain begins configuration within one clock cycle; therefore, the transfer of data destinations is transparent to the microprocessor. All other configuration pins (nCONFIG, nSTATUS, DCLK, DATA0, and CONF\_DONE) are connected to every device in the chain. You should pay special attention to the configuration signals because they can require buffering to ensure signal integrity and prevent clock skew problems. Specifically, ensure that the DCLK and DATA lines are buffered for every fourth device. Because all device CONF\_DONE pins are tied together, all devices initialize and enter user mode at the same time.

> Since all nSTATUS and CONF\_DONE pins are tied together, if any device detects an error, configuration stops for the entire chain and the entire chain must be reconfigured. For example, if the first FPGA flags an error on nSTATUS, it resets the chain by pulling its nSTATUS pin low. This behavior is similar to a single FPGA detecting an error.

If the *Auto-Restart Configuration After Error* option is turned on, the FPGAs release their nSTATUS pins after a reset time-out period (maximum of 40 µs). After all nSTATUS pins are released and pulled high, the microprocessor can try to reconfigure the chain without needing to pulse nCONFIG low. If this option is turned off, the microprocessor must generate a low-to-high transition (with a low pulse of at least 8 µs) on nCONFIG to restart the configuration process.

In your system, you can have multiple devices that contain the same configuration data. To support this configuration scheme, all device nCE inputs are tied to GND, while nCEO pins are left floating. All other configuration pins (nCONFIG, nSTATUS, DCLK, DATA0, and CONF\_DONE) are connected to every device in the chain. You should pay special attention to the configuration signals because they can require buffering to ensure signal integrity and prevent clock skew problems. Specifically, ensure that the DCLK and DATA lines are buffered for every fourth device. Devices must be the same density and package. All devices will start and complete configuration at the same time. Figure 6–11 shows multi-device PS configuration when both APEX II devices are receiving the same configuration data.

*Figure 6–11. Multiple-Device PS Configuration Using a Microprocessor When Both FPGAs Receive the Same Data*

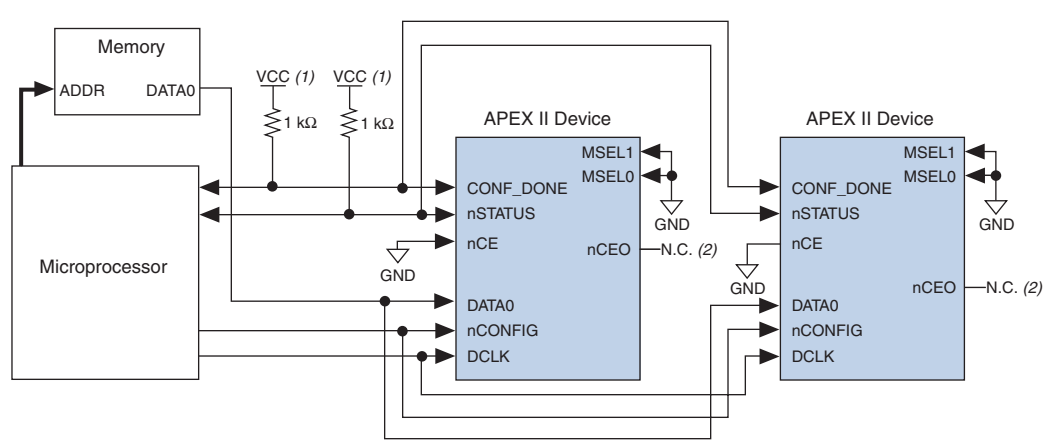

#### *Notes to Figure 6–11:*

- (1) The pull-up resistor should be connected to a supply that provides an acceptable input signal for all devices in the chain.
- (2) The nCEO pins of both devices are left unconnected when configuring the same configuration data into multiple devices.

You can use a single configuration chain to configure APEX II devices with other Altera devices. To ensure that all devices in the chain complete configuration at the same time or that an error flagged by one device initiates reconfiguration in all devices, all of the device CONF\_DONE and nSTATUS pins must be tied together.

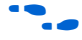

For more information on configuring multiple Altera devices in the same configuration chain, refer to *Configuring Mixed Altera FPGA Chains* chapter 8 in volume 2 of the *Configuration Handbook*.

Figure 6–12 shows the timing waveform for the PS configuration for APEX II devices using a microprocessor.

*Figure 6–12. APEX II PS Configuration Using a Microprocessor Timing Waveform*

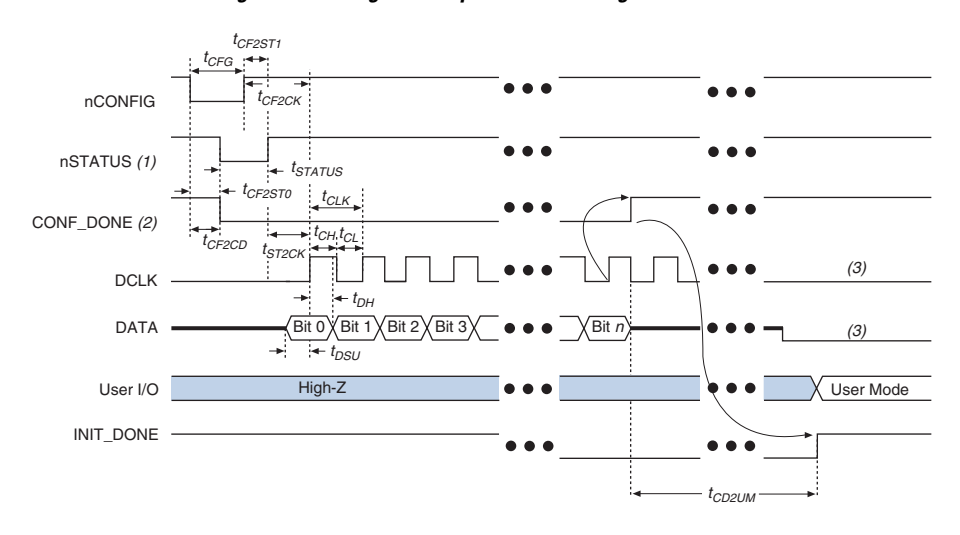

#### *Notes to Figure 6–12:*

- (1) Upon power-up, the APEX II device holds nSTATUS low for not more than 5  $\mu$ s after V<sub>CC</sub> reaches its minimum requirement.
- (2) Upon power-up, before and during configuration, CONF\_DONE is low.
- (3) DATA0 and DCLK should not be left floating after configuration. It should be driven high or low, whichever is more convenient.

Table 6–4 defines the timing parameters for APEX II devices for PS configuration.

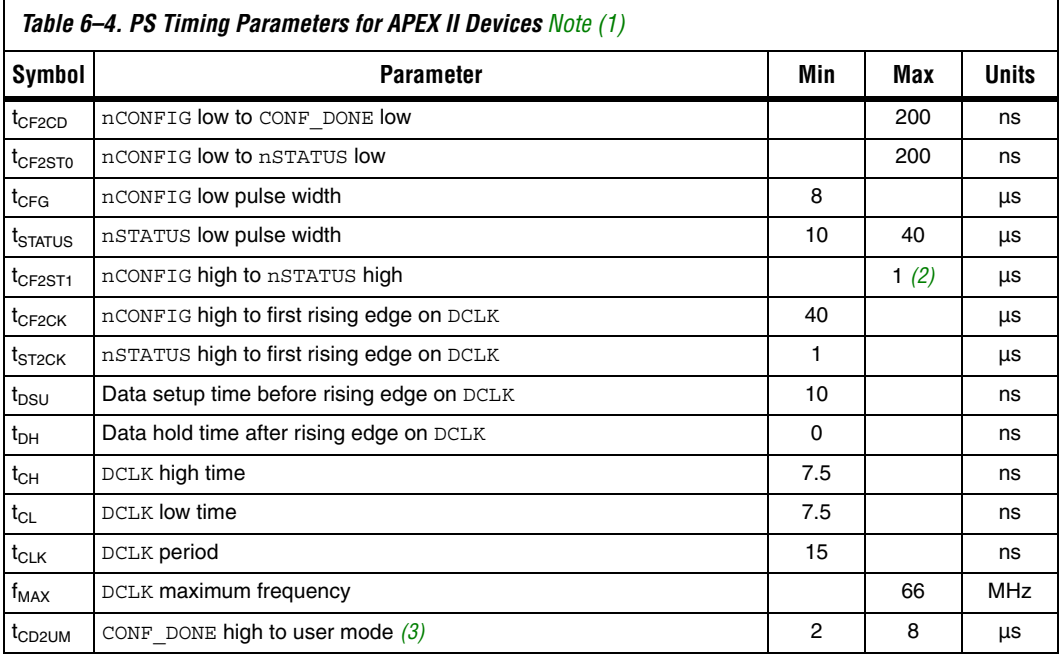

#### *Notes to Table 6–4:*

- (1) This information is preliminary.
- (2) This value is applicable if users do not delay configuration by extending the nSTATUS low pulse width.
- (3) The minimum and maximum numbers apply only if the internal oscillator is chosen as the clock source for starting the device. If the clock source is CLKUSR, multiply the clock period by 40 for APEX II devices to obtain this value.

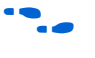

Device configuration options and how to create configuration files are discussed further in the *Software Settings, c*hapters 6 and 7 in volume 2 of the *Configuration Handbook*.

### *Configuring Using the MicroBlaster Driver*

The MicroBlaster<sup>™</sup> software driver allows you to configure Altera's FPGAs through the ByteBlasterMV cable in PS mode. The MicroBlaster software driver supports a RBF programming input file and is targeted for embedded passive serial configuration. The source code is developed for the Windows NT operating system, although you can customize it to run on other operating systems. For more information on the MicroBlaster software driver, go to the Altera web site *http://www.altera.com).*

## **PS Configuration Using a Download Cable**

In this section, the generic term "download cable" includes the Altera USB Blaster universal serial bus (USB) port download cable, MasterBlaster™ serial/USB communications cable, ByteBlaster™ II parallel port download cable, and the ByteBlasterMV™ parallel port download cable.

In PS configuration with a download cable, an intelligent host (e.g., a PC) transfers data from a storage device to the FPGA via the USB Blaster, MasterBlaster, ByteBlaster II, or ByteBlasterMV cable.

Upon power-up, the APEX II device goes through a POR for approximately 5 μs. During POR, the device resets and holds nSTATUS low, and tri-states all user I/O pins. Once the FPGA successfully exits POR, all user I/O pins are tri-stated. APEX II devices have weak pull-up resistors on the user I/O pins which are on before and during configuration.

**f** The value of the weak pull-up resistors on the I/O pins that are on before and during configuration can be found in the Operating Conditions table of the *APEX II Programmable Logic Device Family Data Sheet*.

> The configuration cycle consists of 3 stages: reset, configuration and initialization. While nCONFIG or nSTATUS are low, the device is in reset. To initiate configuration in this scheme, the download cable generates a low-to-high transition on the nCONFIG pin.

> $\mathbb{R}$  vCCINT and VCCIO pins on the banks where the configuration, and JTAG pins reside need to be fully powered to the appropriate voltage levels in order to begin the configuration process.

> When nCONFIG goes high, the device comes out of reset and releases the open-drain nSTATUS pin, which is then pulled high by an external 1-kΩ pull-up resistor. Once nSTATUS is released the FPGA is ready to receive configuration data and the configuration stage begins. The programming hardware or download cable then places the configuration data one bit at a time on the device's DATA0 pin. The configuration data is clocked into the target device until CONF\_DONE goes high.

> When using a download cable, setting the *Auto-Restart Configuration After Error* option does not affect the configuration cycle because you must manually restart configuration in the Quartus II software when an error occurs. Additionally, the *Enable user-supplied start-up clock (CLKUSR)* option has no affect on the device initialization since this option is disabled in the SOF when programming the FPGA using the Quartus II programmer and download cable. Therefore, if you turn on the CLKUSR

option, you do not need to provide a clock on CLKUSR when you are configuring the FPGA with the Quartus II programmer and a download cable. Figure 6–13 shows PS configuration for APEX II devices using a USB Blaster, MasterBlaster, ByteBlaster II or ByteBlasterMV cable.

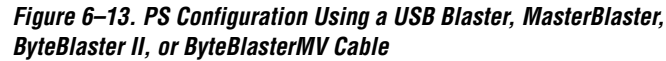

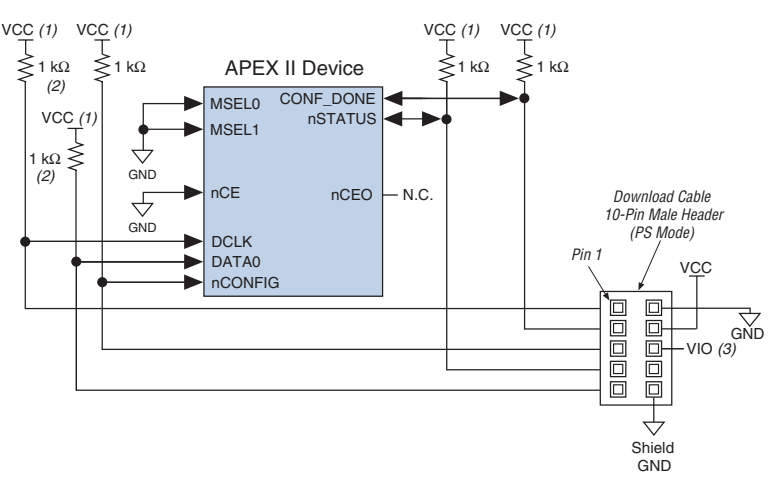

#### *Notes to Figure 6–13:*

- (1) The pull-up resistor should be connected to the same supply voltage as the USB Blaster, MasterBlaster (VIO pin), ByteBlaster II or ByteBlasterMV cable.
- (2) The pull-up resistors on DATA0 and DCLK are only needed if the download cable is the only configuration scheme used on your board. This is to ensure that DATA0 and DCLK are not left floating after configuration. For example, if you are also using a configuration device, the pull-up resistors on DATA0 and DCLK are not needed.
- (3) Pin 6 of the header is a VIO reference voltage for the MasterBlaster output driver. VIO should match the device's  $V_{\text{CCIO}}$ . Refer to the MasterBlaster Serial/USB Communications Cable Data Sheet for this value. In the ByteBlasterMV, this pin is a no connect. In the USB Blaster and ByteBlaster II, this pin is connected to nCE when it is used for Active Serial programming, otherwise it is a no connect.

You can use a download cable to configure multiple APEX II devices by connecting each device's nCEO pin to the subsequent device's nCE pin. The first device's nCE pin is connected to GND while its nCEO pin is connected to the nCE of the next device in the chain. The last device's nCE input comes from the previous device, while its nCEO pin is left floating. All other configuration pins, nCONFIG, nSTATUS, DCLK, DATA0, and CONF\_DONE are connected to every device in the chain. Because all CONF\_DONE pins are tied together, all devices in the chain initialize and enter user mode at the same time.

In addition, because the nSTATUS pins are tied together, the entire chain halts configuration if any device detects an error. The *Auto-Restart Configuration After Error* option does not affect the configuration cycle because you must manually restart configuration in the Quartus II software when an error occurs.

Figure 6–14 shows how to configure multiple APEX II devices with a download cable.

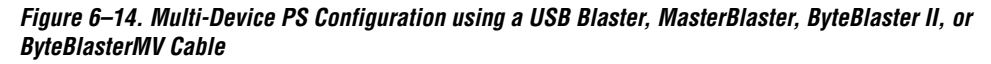

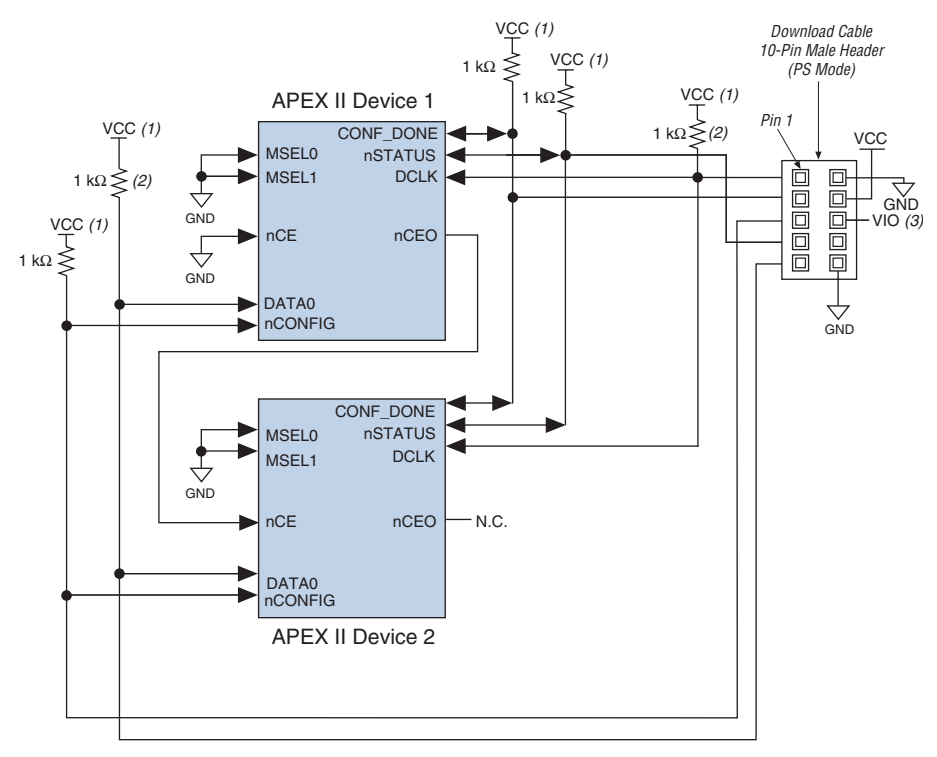

#### *Notes to Figure 6–14:*

- (1) The pull-up resistor should be connected to the same supply voltage as the USB Blaster, MasterBlaster (VIO pin), ByteBlaster II or ByteBlasterMV cable.
- (2) The pull-up resistors on DATA0 and DCLK are only needed if the download cable is the only configuration scheme used on your board. This is to ensure that DATA0 and DCLK are not left floating after configuration. For example, if you are also using a configuration device, the pull-up resistors on DATA0 and DCLK are not needed.

(3) Pin 6 of the header is a VIO reference voltage for the MasterBlaster output driver. VIO should match the device's V<sub>CCIO</sub>. Refer to the MasterBlaster Serial/USB Communications Cable Data Sheet for this value. In the ByteBlasterMV, this pin is a no connect. In the USB Blaster and ByteBlaster II, this pin is connected to nCE when it is used for Active Serial programming, otherwise it is a no connect.

If you are using a download cable to configure device(s) on a board that also has configuration devices, you should electrically isolate the configuration device from the target device(s) and cable. One way to isolate the configuration device is to add logic, such as a multiplexer, that can select between the configuration device and the cable. The multiplexer chip should allow bidirectional transfers on the nSTATUS and CONF\_DONE signals. Another option is to add switches to the five common signals (nCONFIG, nSTATUS, DCLK, DATA0, and CONF\_DONE) between the cable and the configuration device. The last option is to remove the configuration device from the board when configuring the FPGA with the cable. Figure 6–15 shows a combination of a configuration device and a download cable to configure an FPGA.

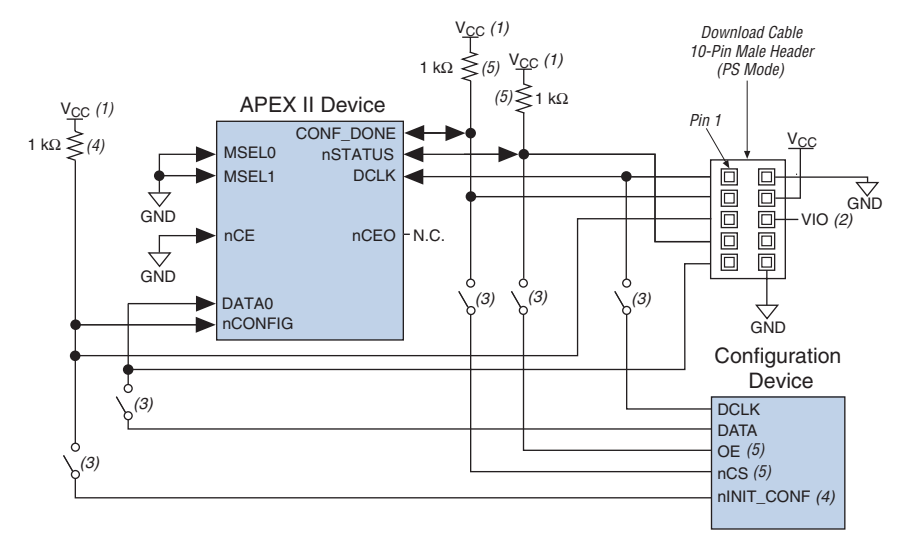

#### *Figure 6–15. PS Configuration with a Download Cable and Configuration Device Circuit*

#### *Notes to Figure 6–15:*

- (1) The pull-up resistor should be connected to the same supply voltage as the configuration device.
- (2) Pin 6 of the header is a VIO reference voltage for the MasterBlaster output driver. VIO should match the device's  $V_{CCIO}$ . Refer to the MasterBlaster Serial/USB Communications Cable Data Sheet for this value. In the ByteBlasterMV, this pin is a no connect. In the USB Blaster and ByteBlaster II, this pin is connected to nCE when it is used for Active Serial programming, otherwise it is a no connect.
- (3) You should not attempt configuration with a download cable while a configuration device is connected to an APEX II device. Instead, you should either remove the configuration device from its socket when using the download cable or place a switch on the five common signals between the download cable and the configuration device.
- (4) The nINIT\_CONF pin (available on enhanced configuration devices and EPC2 devices only) has an internal pull-up resistor that is always active. This means an external pull-up resistor is not required on the nINIT\_CONF/nCONFIG line. The nINIT\_CONF pin does not need to be connected if its functionality is not used. If  $nINIT$  CONF is not used or not available (e.g., on EPC1 devices), nCONFIG must be pulled to  $V_{CC}$  either directly or through a resistor.
- (5) The enhanced configuration devices' and EPC2 devices' OE and nCS pins have internal programmable pull-up resistors. If internal pull-up resistors are used, external pull-up resistors should not be used on these pins. The internal pull-up resistors are used by default in the Quartus II software. To turn off the internal pull-up resistors, check the *Disable nCS and OE pull-up resistors on configuration device* option when generating programming files.

For more information on how to use the USB Blaster, MasterBlaster, ByteBlaster II or ByteBlasterMV cables, refer to the following data sheets.

- USB Blaster USB Port Download Cable Data Sheet
- MasterBlaster Serial/USB Communications Cable Data Sheet
- ByteBlaster II Parallel Port Download Cable Data Sheet
- ByteBlasterMV Parallel Port Download Cable Data Sheet

## **Fast Passive Parallel Configuration**

Fast Passive Parallel (FPP) configuration in APEX II devices is designed to meet the continuously increasing demand for faster configuration times. APEX II devices are designed with the capability of receiving bytewide configuration data per clock cycle, and guarantee a configuration time of less than 100 ms with a 66-MHz configuration clock.

FPP configuration of APEX II devices can be performed using an Altera enhanced configuration device or an intelligent host, such as a microprocessor.

## **FPP Configuration Using an Enhanced Configuration Device**

In the FPP configuration scheme, an enhanced configuration device sends a byte of configuration data every DCLK cycle to the APEX II device. Configuration data is stored in the configuration device. Figure 6–16 shows the configuration interface connections between the APEX II device and the enhanced configuration device for single device configuration.

**1** The figures in this chapter only show the configuration-related pins and the configuration pin connections between the configuration device and the FPGA.

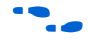

For more information on the enhanced configuration device and flash interface pins, such as PGM[2..0], EXCLK, PORSEL, A[20..0], and DQ[15..0], refer to the *Enhanced Configuration Devices (EPC4, EPC8, & EPC16) Data Sheet* in the *Configuration Handbook.*

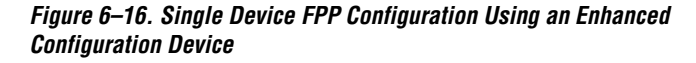

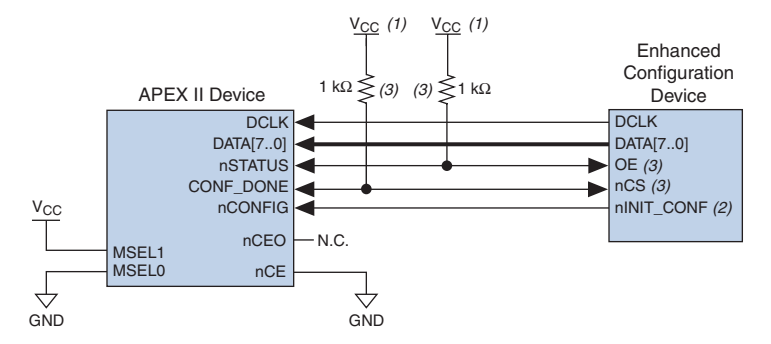

#### *Notes to Figure 6–16:*

- (1) The pull-up resistor should be connected to the same supply voltage as the configuration device.
- (2) The  $nINT$  CONF pin is available on enhanced configuration devices and has an internal pull-up resistor that is always active. This means an external pull-up resistor is not required on the nINIT\_CONF/nCONFIG line. The nINIT\_CONF pin does not need to be connected if its functionality is not used. If nINIT\_CONF is not used, nCONFIG must be pulled to  $V_{CC}$  either directly or through a resistor.
- (3) The enhanced configuration devices' OE and nCS pins have internal programmable pull-up resistors. If internal pull-up resistors are used, external pull-up resistors should not be used on these pins. The internal pull-up resistors are used by default in the Quartus II software. To turn off the internal pull-up resistors, check the *Disable nCS and OE pull-ups on configuration device* option when generating programming files.
- 

**Follow** The value of the internal pull-up resistors on the enhanced configuration devices can be found in the Operating Conditions table of the *Enhanced Configuration Devices (EPC4, EPC8, & EPC16) Data Sheet* in the *Configuration Handbook*.

When using enhanced configuration devices, nCONFIG of the FPGA can be connected to  $nINT$  CONF, which allows the INIT\_CONF JTAG instruction to initiate FPGA configuration. The nINIT\_CONF pin does not need to be connected if its functionality is not used. If nINIT\_CONF is not used, nCONFIG must be pulled to  $V_{CC}$  either directly or through a resistor. An internal pull-up on the nINIT\_CONF pin is always active in the enhanced configuration devices, which means an external pull-up is not required if nCONFIG is tied to nINIT\_CONF.

Upon power-up, the APEX II device goes through a Power-On Reset (POR) for approximately 5 µs. During POR, the device resets and holds nSTATUS low, and tri-states all user I/O pins. The configuration device also goes through a POR delay to allow the power supply to stabilize. The POR time for enhanced configuration devices can be set to either 100 ms or 2 ms, depending on its PORSEL pin setting. If the PORSEL pin is connected to GND, the POR delay is 100 ms. During this time, the configuration device drives its OE pin low. This low signal delays configuration because the OE pin is connected to the target device's nSTATUS pin. When both devices complete POR, they release their opendrain OE or nSTATUS pin, which is then pulled high by a pull-up resistor. Once the FPGA successfully exits POR, all user I/O pins are tri-stated. APEX II devices have weak pull-up resistors on the user I/O pins which are on before and during configuration.

The value of the weak pull-up resistors on the  $I/O$  pins that are on before and during configuration can be found in the Operating Conditions table of the *APEX II Programmable Logic Device Family Data Sheet*.

When the power supplies have reached the appropriate operating voltages, the target FPGA senses the low-to-high transition on nCONFIG and initiates the configuration cycle. The configuration cycle consists of 3 stages: reset, configuration, and initialization. While nCONFIG or nSTATUS are low, the device is in reset. The beginning of configuration can be delayed by holding the nCONFIG or nSTATUS pin low.

 $\sqrt{10}$  vCCINT and VCCIO pins on the banks where the configuration and JTAG pins reside need to be fully powered to the appropriate voltage levels in order to begin the configuration process.

When nCONFIG goes high, the device comes out of reset and releases the nSTATUS pin, which is pulled high by a pull-up resistor. Enhanced configuration devices have an optional internal pull-up on the OE pin. This option is available in the Quartus II software from the **General** tab of the **Device & Pin Options** dialog box. If this internal pull-up is not used, an external 1-kΩ pull-up on the  $OE/nSTATUS$  line is required. Once nSTATUS is released the FPGA is ready to receive configuration data and the configuration stage begins.

When nSTATUS is pulled high, OE of the configuration device also goes high and the configuration device clocks data out serially to the FPGA using its internal oscillator. The APEX II device receives configuration data on its DATA[7..0] pins and the clock is received on the DCLK pin. A byte of data is latched into the FPGA on the rising edge of DCLK.

After the FPGA has received all configuration data successfully it releases the open-drain CONF DONE pin, which is pulled high by a pull-up resistor. Since CONF\_DONE is tied to the configuration device's nCS pin, the configuration device is disabled when CONF\_DONE goes high. Enhanced configuration devices have an optional internal pull-up on the nCS pin. This option is available in the Quartus II software from the **General** tab of the **Device & Pin Options** dialog box. If this internal pullup is not used, an external 1kΩ pull-up on the nCS/CONF\_DONE line is required. A low to high transition on CONF\_DONE indicates configuration is complete and initialization of the device can begin.

In APEX II devices, the initialization clock source is either the APEX II internal oscillator (typically 10 MHz) or the optional CLKUSR pin. By default, the internal oscillator is the clock source for initialization. If the internal oscillator is used, the APEX II device will take care to provide itself with enough clock cycles for proper initialization. You also have the flexibility to synchronize initialization of multiple devices by using the CLKUSR option. The *Enable user-supplied start-up clock (CLKUSR)* option can be turned on in the Quartus II software from the **General** tab of the **Device & Pin Options** dialog box. Supplying a clock on CLKUSR will not affect the configuration process. After all configuration data has been accepted and CONF\_DONE goes high, APEX II devices require 40 clock cycles to initialize properly.

An optional INIT DONE pin is available, which signals the end of initialization and the start of user-mode with a low-to-high transition. The *Enable INIT\_DONE output* option is available in the Quartus II software from the **General** tab of the **Device & Pin Options** dialog box. If the INIT\_DONE pin is used it will be high due to an external 1-kΩ pullup resistor when nCONFIG is low and during the beginning of configuration. Once the option bit to enable INIT\_DONE is programmed into the device (during the first frame of configuration data), the INIT DONE pin will go low. When initialization is complete, the INIT\_DONE pin will be released and pulled high. In user-mode, the user I/O pins will no longer have weak pull-ups and will function as assigned in your design. The enhanced configuration device will drive DCLK low and DATA[7..0] high at the end of configuration.

If an error occurs during configuration, the FPGA drives its nSTATUS pin low, resetting itself internally. Since the nSTATUS pin is tied to OE, the configuration device will also be reset. If the *Auto-Restart Configuration After Error* option-available in the Quartus II software from the **General** tab of the **Device & Pin Options** dialog box-is turned on, the FPGA will automatically initiate reconfiguration if an error occurs. The APEX II device will release its nSTATUS pin after a reset time-out period (maximum of 40 µs). When the nSTATUS pin is released and pulled high by a pull-up resistor, the configuration device reconfigures the chain. If

this option is turned off, the external system must monitor nSTATUS for errors and then pulse nCONFIG low for at least 8 µs to restart configuration. The external system can pulse nCONFIG, if nCONFIG is under system control rather than tied to  $V_{CC}$ .

In addition, if the configuration device sends all of its data and then detects that CONF\_DONE has not gone high, it recognizes that the FPGA has not configured successfully. Enhanced configuration devices wait for 64 DCLK cycles after the last configuration bit was sent for CONF\_DONE to reach a high state. In this case, the configuration device pulls its OE pin low, which in turn drives the target device's nSTATUS pin low. If the *Auto-Restart Configuration After Error* option is set in the software, the target device resets and then release its nSTATUS pin after a reset time-out period (maximum of 40 µs). When nSTATUS returns high, the configuration device will try to reconfigure the FPGA.

When CONF DONE is sensed low after configuration, the configuration device recognizes that the target device has not configured successfully; therefore, your system should not pull CONF DONE low to delay initialization. Instead, you should use the *CLKUSR* option to synchronize the initialization of multiple devices that are not in the same configuration chain. Devices in the same configuration chain will initialize together if their CONF\_DONE pins are tied together.

If the optional CLKUSR pin is being used and nCONFIG is pulled low to restart configuration during device initialization, you need to ensure CLKUSR continues toggling during the time nSTATUS is low (maximum of  $40 \,\mu s$ ).

When the FPGA is in user-mode, a reconfiguration can be initiated by pulling the nCONFIG pin low. The nCONFIG pin should be low for at least 8 µs. When nCONFIG is pulled low, the FPGA also pulls nSTATUS and CONF\_DONE low and all I/O pins are tri-stated. Since CONF\_DONE is pulled low, this will activate the configuration device since it will see its nCS pin drive low. Once nCONFIG returns to a logic high state and nSTATUS is released by the FPGA, reconfiguration begins.

Figure 6–17 shows how to configure multiple APEX II devices with an enhanced configuration device. This circuit is similar to the configuration device circuit for a single device, except the APEX II devices are cascaded for multi-device configuration.

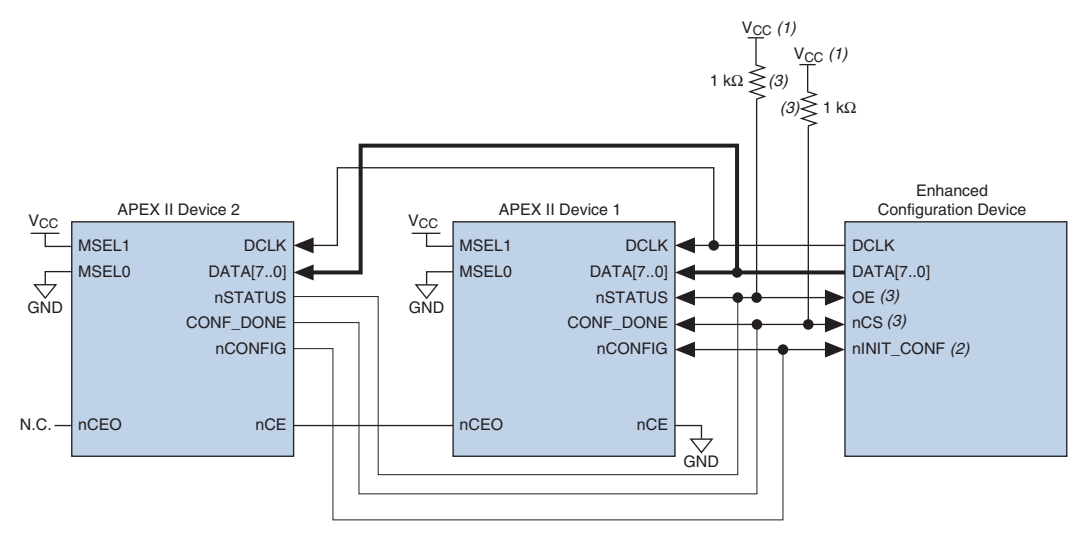

*Figure 6–17. Multi-Device FPP Configuration Using an Enhanced Configuration Device*

#### *Notes to Figure 6–17:*

- (1) The pull-up resistor should be connected to the same supply voltage as the configuration device.
- (2) The nINIT\_CONF pin is available on enhanced configuration devices and has an internal pull-up resistor that is always active. This means an external pull-up resistor is not required on the nINIT\_CONF/nCONFIG line. The nINIT\_CONF pin does not need to be connected if its functionality is not used. If nINIT\_CONF is not used, nCONFIG must be pulled to  $V_{CC}$  either directly or through a resistor.
- (3) The enhanced configuration devices' OE and nCS pins have internal programmable pull-up resistors. If internal pull-up resistors are used, external pull-up resistors should not be used on these pins. The internal pull-up resistors are used by default in the Quartus II software. To turn off the internal pull-up resistors, check the *Disable nCS and OE pull-up resistors on configuration device* option when generating programming files.
	- **1** Enhanced configuration devices (EPC4/8/16) cannot be cascaded.

When performing multi-device configuration, you must generate the configuration device's POF from each project's SOF. You can combine multiple SOFs using the Quartus II software.

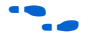

For more information on how to create configuration files for multidevice configuration chains, refer to *Software Settings,* chapter 6 and 7 in volume 2 of the *Configuration Handbook*.

In multi-device FPP configuration the first device's nCE pin is connected to GND while its nCEO pin is connected to nCE of the next device in the chain. The last device's nCE input comes from the previous device, while its nCEO pin is left floating. After the first device completes configuration in a multi-device configuration chain, its nCEO pin drives low to activate the second device's nCE pin, which prompts the second device to begin

configuration. All other configuration pins (nCONFIG, nSTATUS, DCLK, DATA [7..0], and CONF\_DONE) are connected to every device in the chain. You should pay special attention to the configuration signals because they may require buffering to ensure signal integrity and prevent clock skew problems. Specifically, ensure that the DCLK and DATA lines are buffered for every fourth device.

When configuring multiple devices, configuration does not begin until all devices release their OE or nSTATUS pins. Similarly, since all device CONF\_DONE pins are tied together, all devices initialize and enter user mode at the same time.

Since all nSTATUS and CONF\_DONE pins are tied together, if any device detects an error, configuration stops for the entire chain and the entire chain must be reconfigured. For example, if the first FPGA flags an error on nSTATUS, it resets the chain by pulling its nSTATUS pin low. This low signal drives the OE pin low on the enhanced configuration device and drives nSTATUS low on all FPGAs, which causes them to enter a reset state. This behavior is similar to a single FPGA detecting an error.

If the *Auto-Restart Configuration After Error* option is turned on, the devices will automatically initiate reconfiguration if an error occurs. The FPGAs will release their nSTATUS pins after a reset time-out period (maximum of 40 µs). When all the nSTATUS pins are released and pulled high, the configuration device tries to reconfigure the chain. If the *Auto-Restart Configuration After Error* option is turned off, the external system must monitor nSTATUS for errors and then pulse nCONFIG low for at least 8 µs to restart configuration. The external system can pulse nCONFIG if nCONFIG is under system control rather than tied to  $V_{CC}$ .

In your system, you may have multiple devices that contain the same configuration data. To support this configuration scheme, all device nCE inputs are tied to GND, while nCEO pins are left floating. All other configuration pins (nCONFIG, nSTATUS, DCLK, DATA[7..0], and CONF\_DONE) are connected to every device in the chain. You should pay special attention to the configuration signals because they may require buffering to ensure signal integrity and prevent clock skew problems. Specifically, ensure that the DCLK and DATA lines are buffered for every fourth device. Devices must be the same density and package. All devices will start and complete configuration at the same time. Figure 6–18 shows multi-device FPP configuration when both APEX II devices are receiving the same configuration data.

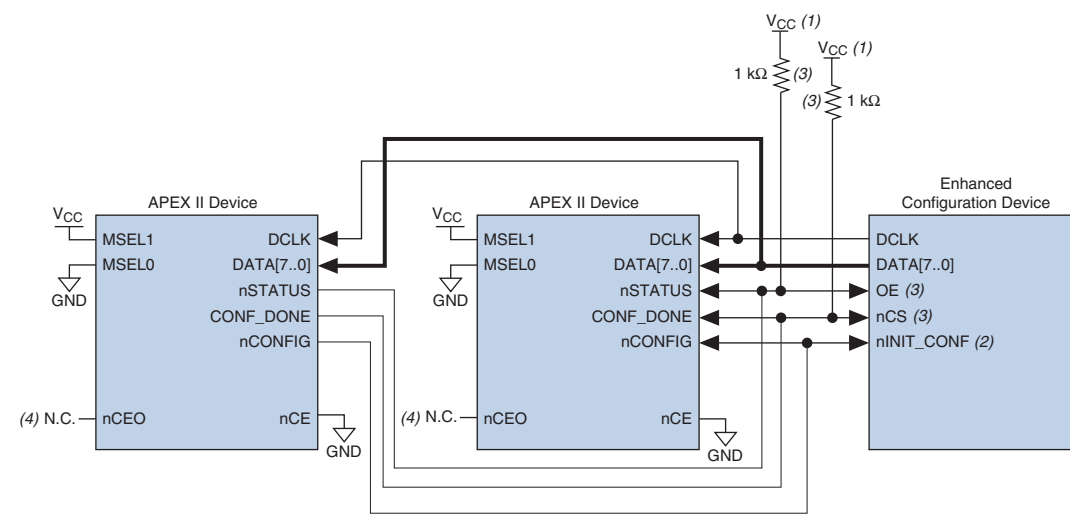

### *Figure 6–18. Multiple-Device FPP Configuration Using an Enhanced Configuration Device When Both FPGAs Receive the Same Data*

#### *Notes to Figure 6–18:*

- (1) The pull-up resistor should be connected to the same supply voltage as the configuration device.
- (2) The nINIT\_CONF pin is available on enhanced configuration devices and has an internal pull-up resistor that is always active. This means an external pull-up resistor is not required on the nINIT\_CONF/nCONFIG line. The nINIT\_CONF pin does not need to be connected if its functionality is not used. If nINIT\_CONF is not used, nCONFIG must be pulled to  $V_{CC}$  either directly or through a resistor.
- (3) The enhanced configuration devices' OE and nCS pins have internal programmable pull-up resistors. If internal pull-up resistors are used, external pull-up resistors should not be used on these pins. The internal pull-up resistors are used by default in the Quartus II software. To turn off the internal pull-up resistors, check the *Disable nCS and OE pull-ups on configuration device* option when generating programming files.
- (4) The nCEO pins of both devices are left unconnected when configuring the same configuration data into multiple devices.

You can use a single enhanced configuration chain to configure multiple APEX II devices with other Altera devices that support FPP configuration, such as Stratix® and Stratix GX devices. To ensure that all devices in the chain complete configuration at the same time or that an error flagged by one device initiates reconfiguration in all devices, all of the device CONF\_DONE and nSTATUS pins must be tied together.

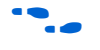

For more information on configuring multiple Altera devices in the same configuration chain, refer to *Configuring Mixed Altera FPGA Chains* in the *Configuration Handbook*.

Figure 6–19 shows the timing waveform for the FPP configuration scheme using an enhanced configuration device.

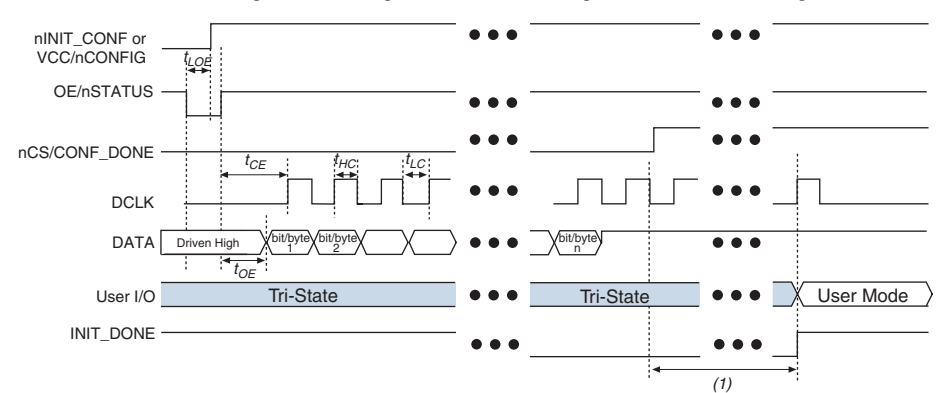

*Figure 6–19. APEX II FPP Configuration Using an Enhanced Configuration Device Timing Waveform*

#### *Note to Figure 6–19:*

- (1) APEX II devices enter user mode 40 clock cycles after CONF\_DONE goes high. The initialization clock can come from the APEX II internal oscillator or the CLKUSR pin.
	- f For timing information, refer to the *Enhanced Configuration Devices (EPC4, EPC8, & EPC16) Data Sheet* in the *Configuration Handbook*.

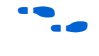

Device configuration options and how to create configuration files are discussed further in *Software Settings,* chapter 6 and 7 in volume 2 of the *Configuration Handbook*.

### **FPP Configuration Using a Microprocessor**

In the FPP configuration scheme, an intelligent host, such as a microprocessor or CPLD, can transfer configuration data from a storage device, such as flash memory, to the target APEX II device. Configuration data can be stored in RBF, HEX or TTF format. Figure 6–20 shows the configuration interface connections between the APEX II device and a microprocessor for single device configuration.

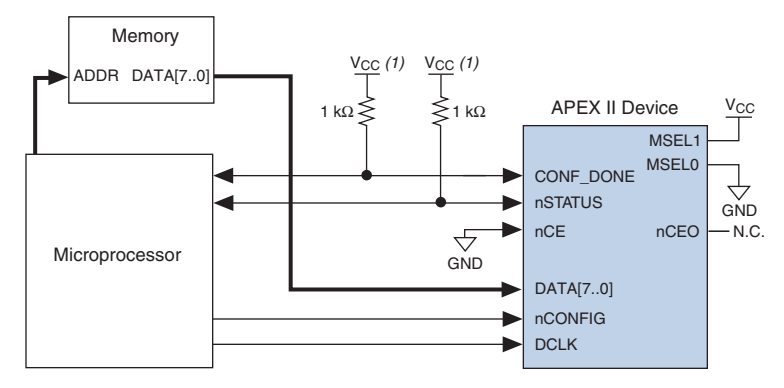

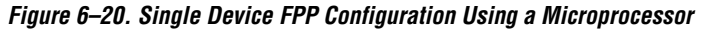

#### *Note to Figure 6–20:*

(1) The pull-up resistor should be connected to a supply that provides an acceptable input signal for the device.

Upon power-up, the APEX II device goes through a Power-On Reset (POR) for approximately 5 µs. During POR, the device resets and holds nSTATUS low, and tri-states all user I/O pins. Once the FPGA successfully exits POR, all user I/O pins are tri-stated. APEX II devices have weak pull-up resistors on the user I/O pins which are on before and during configuration.

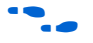

The value of the weak pull-up resistors on the  $I/O$  pins that are on before and during configuration can be found in the Operating Conditions table of the *APEX II Programmable Logic Device Family Data Sheet*.

The configuration cycle consists of three stages: reset, configuration and initialization. While nCONFIG or nSTATUS are low, the device is in reset. To initiate configuration, the microprocessor must generate a low-to-high transition on the nCONFIG pin.

 $\mathbb{R}$  vCCINT and VCCIO pins on the banks where the configuration, and JTAG pins reside need to be fully powered to the appropriate voltage levels in order to begin the configuration process.

When nCONFIG goes high, the device comes out of reset and releases the open-drain nSTATUS pin, which is then pulled high by an external 1-kΩ pull-up resistor. Once nSTATUS is released, the FPGA is ready to receive configuration data and the configuration stage begins. When nSTATUS is pulled high, the microprocessor should place the configuration data one byte at a time on the DATA[7..0] pins.

The APEX II device receives configuration data on its DATA[7..0] pins and the clock is received on the DCLK pin. Data is latched into the FPGA on the rising edge of DCLK. Data is continuously clocked into the target device until CONF\_DONE goes high. After the FPGA has received all configuration data successfully, it releases the open-drain CONF\_DONE pin, which is pulled high by an external 1-kΩ pull-up resistor. A low-tohigh transition on CONF DONE indicates configuration is complete and initialization of the device can begin.

In APEX II devices, the initialization clock source is either the APEX II internal oscillator (typically 10 MHz) or the optional CLKUSR pin. By default, the internal oscillator is the clock source for initialization. If the internal oscillator is used, the APEX II device will take care to provide itself with enough clock cycles for proper initialization. Therefore, if the internal oscillator is the initialization clock source, sending the entire configuration file to the device is sufficient to configure and initialize the device. Driving DCLK to the device after configuration is complete does not affect device operation.

You also have the flexibility to synchronize initialization of multiple devices by using the CLKUSR option. The *Enable user-supplied start-up clock (CLKUSR)* option can be turned on in the Quartus II software from the **General** tab of the **Device & Pin Options** dialog box. Supplying a clock on CLKUSR will not affect the configuration process. After all configuration data has been accepted and CONF\_DONE goes high, APEX II devices require 40 clock cycles to initialize properly.

An optional INIT\_DONE pin is available, which signals the end of initialization and the start of user-mode with a low-to-high transition. This *Enable INIT\_DONE output* option is available in the Quartus II software from the **General** tab of the **Device & Pin Options** dialog box. If the INIT\_DONE pin is used it will be high due to an external 1-kΩ pullup resistor when nCONFIG is low and during the beginning of configuration. Once the option bit to enable INIT\_DONE is programmed into the device (during the first frame of configuration data), the INIT\_DONE pin will go low. When initialization is complete, the INIT\_DONE pin will be released and pulled high. The microprocessor must be able to detect this low-to-high transition which signals the FPGA has entered user mode. In user-mode, the user I/O pins will no longer have weak pull-ups and will function as assigned in your design. When initialization is complete, the FPGA enters user mode.

To ensure DCLK and DATA0 are not left floating at the end of configuration, the microprocessor must take care to drive them either high or low, whichever is convenient on your board. The DATA [7..1] pins are available as user I/O pins after configuration. When the FPP scheme is chosen in the Quartus II software, as a default these I/O pins are tri-stated in user mode and should be driven by the microprocessor. To change this default option in the Quartus II software, select the **Dual-Purpose Pins** tab of the **Device & Pin Options** dialog box.

Handshaking signals are not used in FPP configuration mode. Therefore, the configuration clock (DCLK) speed must be below the specified frequency to ensure correct configuration. No maximum DCLK period exists, which means you can pause configuration by halting DCLK for an indefinite amount of time.

If an error occurs during configuration, the FPGA drives its nSTATUS pin low, resetting itself internally. The low signal on the nSTATUS pin also alerts the microprocessor that there is an error. If the *Auto-Restart Configuration After Error* option-available in the Quartus II software from the **General** tab of the **Device & Pin Options** dialog box-is turned on, the FPGA releases nSTATUS after a reset time-out period (maximum of 40 µs). After nSTATUS is released and pulled high by a pull-up resistor, the microprocessor can try to reconfigure the target device without needing to pulse nCONFIG low. If this option is turned off, the microprocessor must generate a low-to-high transition (with a low pulse of at least 8 µs) on nCONFIG to restart the configuration process.

The microprocessor can also monitor the CONF\_DONE and INIT\_DONE pins to ensure successful configuration. The CONF\_DONE pin must be monitored by the microprocessor to detect errors and determine when programming completes. If the microprocessor sends all configuration data but CONF DONE or INIT DONE have not gone high, the microprocessor must reconfigure the target device.

If the optional CLKUSR pin is being used and nCONFIG is pulled low to restart configuration during device initialization, you need to ensure CLKUSR continues toggling during the time nSTATUS is low (maximum of 40 µs).

When the FPGA is in user-mode, a reconfiguration can be initiated by transitioning the nCONFIG pin low-to-high. The nCONFIG pin should be low for at least 8 µs. When nCONFIG is pulled low, the FPGA also pulls nSTATUS and CONF DONE low and all I/O pins are tri-stated. Once nCONFIG returns to a logic high state and nSTATUS is released by the FPGA, reconfiguration begins.

Figure 6–21 shows how to configure multiple devices using a microprocessor. This circuit is similar to the FPP configuration circuit for a single device, except the APEX II devices are cascaded for multi-device configuration.

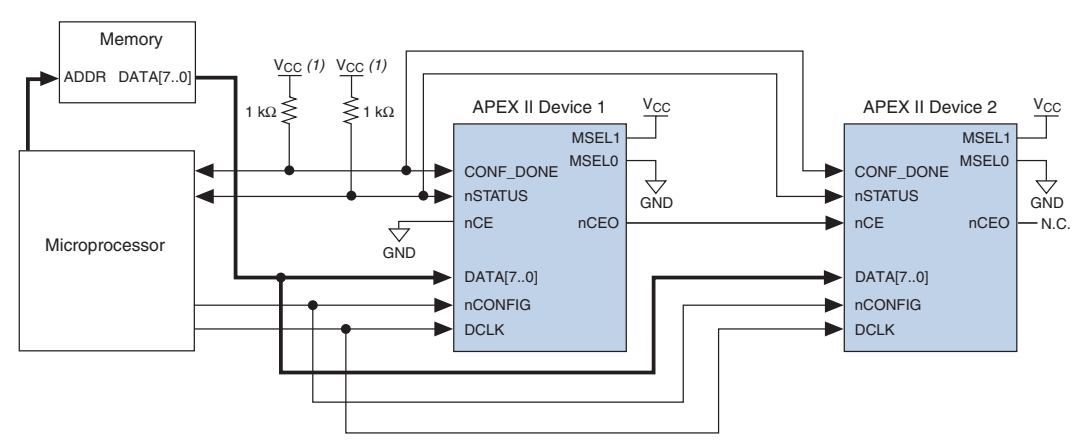

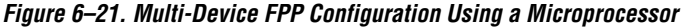

#### *Note to Figure 6–21:*

The pull-up resistor should be connected to a supply that provides an acceptable input signal for all devices in the chain.

> In multi-device FPP configuration the first device's nCE pin is connected to GND while its nCEO pin is connected to nCE of the next device in the chain. The last device's nCE input comes from the previous device, while its nCEO pin is left floating. After the first device completes configuration in a multi-device configuration chain, its nCEO pin drives low to activate the second device's nCE pin, which prompts the second device to begin configuration. The second device in the chain begins configuration within one clock cycle; therefore, the transfer of data destinations is transparent to the microprocessor. All other configuration pins (nCONFIG, nSTATUS, DCLK, DATA[7..0], and CONF\_DONE) are connected to every device in the chain. You should pay special attention to the configuration signals because they may require buffering to ensure signal integrity and prevent clock skew problems. Specifically, ensure that the DCLK and DATA lines are buffered for every fourth device. Because all device CONF\_DONE pins are tied together, all devices initialize and enter user mode at the same time.

Since all nSTATUS and CONF\_DONE pins are tied together, if any device detects an error, configuration stops for the entire chain and the entire chain must be reconfigured. For example, if the first FPGA flags an error on nSTATUS, it resets the chain by pulling its nSTATUS pin low. This behavior is similar to a single FPGA detecting an error.

If the *Auto-Restart Configuration After Error* option is turned on, the FPGAs release their nSTATUS pins after a reset time-out period (maximum of 40 µs). After all nSTATUS pins are released and pulled high, the microprocessor can try to reconfigure the chain without needing to pulse nCONFIG low. If this option is turned off, the microprocessor must generate a low-to-high transition (with a low pulse of at least 8 µs) on nCONFIG to restart the configuration process.

In your system, you may have multiple devices that contain the same configuration data. To support this configuration scheme, all device nCE inputs are tied to GND, while nCEO pins are left floating. All other configuration pins (nCONFIG, nSTATUS, DCLK, DATA[7..0], and CONF\_DONE) are connected to every device in the chain. You should pay special attention to the configuration signals because they may require buffering to ensure signal integrity and prevent clock skew problems. Specifically, ensure that the DCLK and DATA lines are buffered for every fourth device. Devices must be the same density and package. All devices will start and complete configuration at the same time. Figure 6–22 shows multi-device FPP configuration when both APEX II devices are receiving the same configuration data.

*Figure 6–22. Multiple-Device FPP Configuration Using a Microprocessor When Both FPGAs Receive the Same Data*

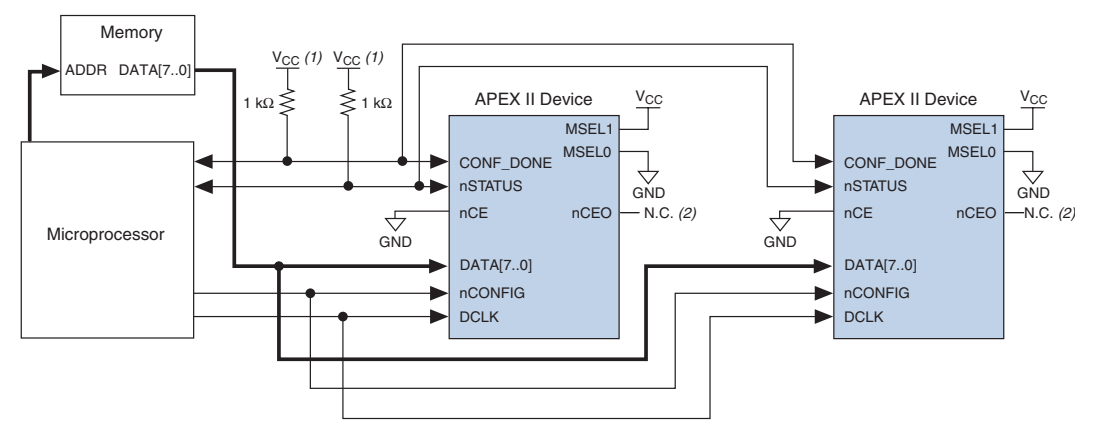

#### *Notes to Figure 6–22:*

- (1) The pull-up resistor should be connected to a supply that provides an acceptable input signal for all devices in the chain.
- (2) The nCEO pins of both devices are left unconnected when configuring the same configuration data into multiple devices.

You can use a single configuration chain to configure APEX II devices with other Altera devices that support FPP configuration, such as Stratix. To ensure that all devices in the chain complete configuration at the same time or that an error flagged by one device initiates reconfiguration in all devices, all of the device CONF\_DONE and nSTATUS pins must be tied together.

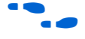

**f For more information on configuring multiple Altera devices in the same** configuration chain, refer to *Configuring Mixed Altera FPGA Chains* in the *Configuration Handbook*.

> Figure 6–23 shows the timing waveform for the FPP configuration scheme using a microprocessor.

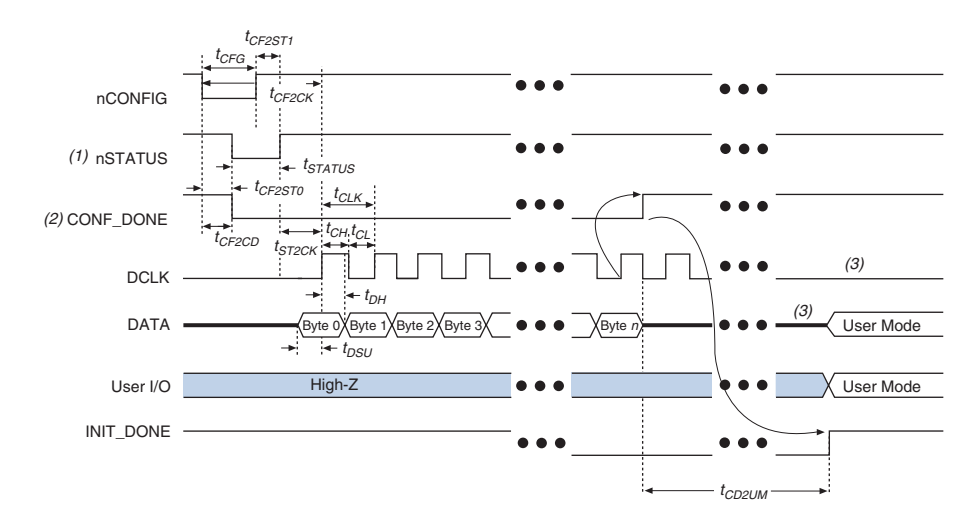

*Figure 6–23. APEX II FPP Configuration Using a Microprocessor Timing Waveform*

#### *Notes to Figure 6–23:*

- (1) Upon power-up, the APEX II device holds nSTATUS low for not more than 5  $\mu$ s after V<sub>CC</sub> reaches its minimum requirement.
- (2) Upon power-up, before and during configuration, CONF\_DONE is low.
- (3) DATA0 and DCLK should not be left floating after configuration. It should be driven high or low, whichever is more convenient. DATA[7..1] are available as user I/O pins after configuration and the state of theses pins depends on the design programmed into the device.

Table 6–5 defines the timing parameters for APEX II devices for FPP configuration.

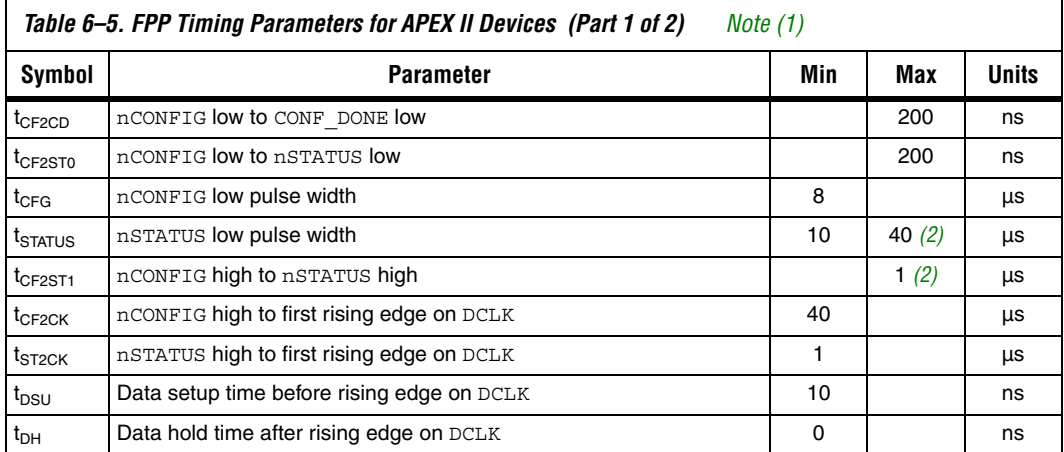

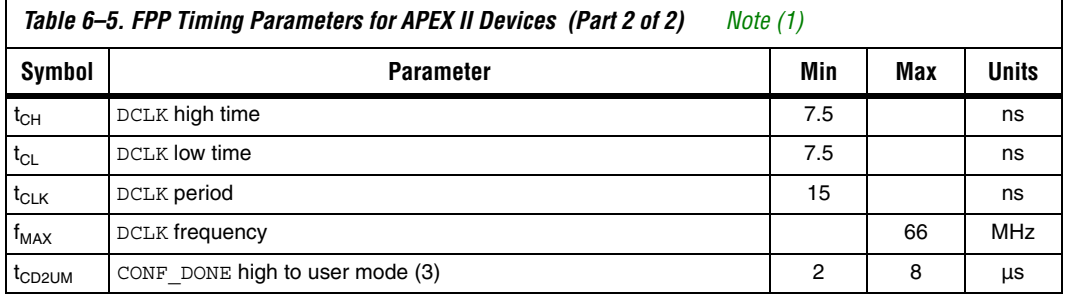

#### *Notes to Table 6–5:*

- (1) This information is preliminary.
- (2) This value is obtainable if users do not delay configuration by extending the nCONFIG or nSTATUS low pulse width.
- (3) The minimum and maximum numbers apply only if the internal oscillator is chosen as the clock source for starting up the device. If the clock source is CLKUSR, multiply the clock period by 40 to obtain this value.

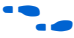

Device configuration options and how to create configuration files are discussed further in *Software Settings,* chapter 6 and 7 in volume 2 of the *Configuration Handbook*.

### *Configuring Using the MicroBlaster Driver*

The MicroBlaster<sup>™</sup> software driver supports a RBF programming input file and is targeted for embedded fast passive parallel configuration. The source code is developed for the Windows NT operating system, although you can customize it to run on other operating systems. For more information on the MicroBlaster software driver, go to the Altera web site (*http://www.altera.com).*

## **Passive Parallel Asynchronous Configuration**

Passive Parallel Asynchronous (PPA) configuration uses an intelligent host, such as a microprocessor, to transfer configuration data from a storage device, such as flash memory, to the target APEX II device. Configuration data can be stored in TTF, RBF or HEX format. The host system outputs byte-wide data and the accompanying strobe signals to the FPGA. When using PPA, you should pull the DCLK pin high through a 1-kΩ pull-up resistor to prevent unused configuration input pins from floating.

Figure 6–24 shows the configuration interface connections between the FPGA and a microprocessor for single device PPA configuration. The microprocessor or an optional address decoder can control the device's chip select pins, nCS and CS. The address decoder allows the microprocessor to select the APEX II device by accessing a particular address, which simplifies the configuration process. The nCS and CS pins must be held active during configuration and initialization.

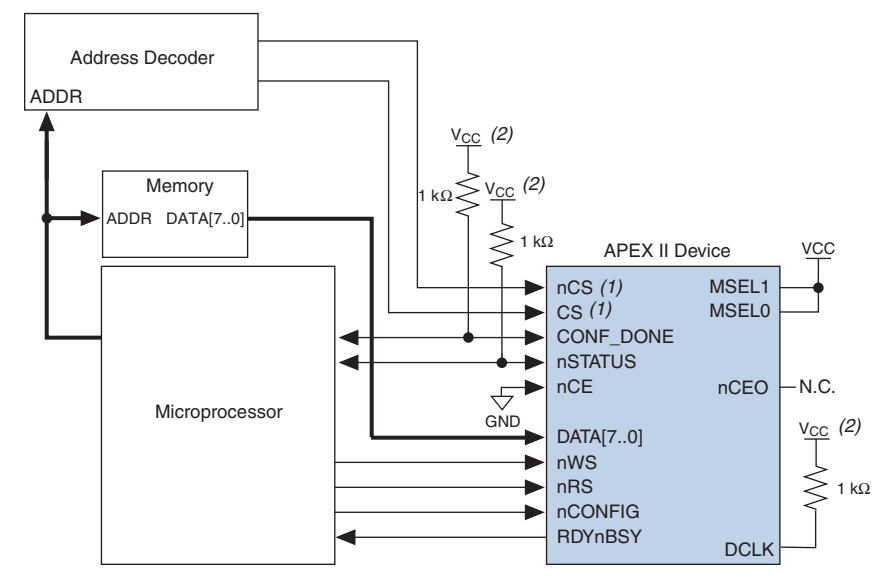

*Figure 6–24. Single Device PPA Configuration Using a Microprocessor Note (1)*

## *Notes to Figure 6–24:*<br>(1) If not used, the C

If not used, the CS pin can be connected to V<sub>CC</sub> directly. If not used, the nCS pin can be connected to GND directly.

(2) The pull-up resistor should be connected to a supply that provides an acceptable input signal for the device.

During PPA configuration, it is only required to use either the nCS or CS pin. Therefore, if only one chip-select input is used, the other must be tied to the active state. For example, nCS can be tied to ground while CS is toggled to control configuration. The device's nCS or CS pins can be toggled during PPA configuration if the design meets the specifications set for  $t_{CSSU}$ ,  $t_{WSP}$  and  $t_{CSH}$  listed in Table 6–6.

Upon power-up, the APEX II device goes through a Power-On Reset (POR) for approximately 5 μs. During POR, the device resets and holds nSTATUS low, and tri-states all user I/O pins. Once the FPGA successfully exits POR, all user I/O pins are tri-stated. APEX II devices have weak pull-up resistors on the user I/O pins which are on before and during configuration.

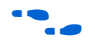

The value of the weak pull-up resistors on the  $I/O$  pins that are on before and during configuration can be found in the Operating Conditions table of the *APEX II Programmable Logic Device Family Data Sheet*.

The configuration cycle consists of three stages: reset, configuration and initialization. While nCONFIG or nSTATUS are low, the device is in reset. To initiate configuration, the microprocessor must generate a low-to-high transition on the nCONFIG pin.

 $\Box$  VCCINT and VCCIO pins on the banks where the configuration and JTAG pins reside need to be fully powered to the appropriate voltage levels in order to begin the configuration process.

When nCONFIG goes high, the device comes out of reset and releases the open-drain nSTATUS pin, which is then pulled high by an external  $1-k\Omega$ pull-up resistor. Once nSTATUS is released the FPGA is ready to receive configuration data and the configuration stage begins. When nSTATUS is pulled high, the microprocessor should then assert the target device's nCS pin low and/or CS pin high. Next, the microprocessor places an 8-bit configuration word (one byte) on the target device's DATA[7..0] pins and pulses the nWS pin low.

On the rising edge of nWS, the target device latches in a byte of configuration data and drives its RDYnBSY signal low, which indicates it is processing the byte of configuration data. The microprocessor can then perform other system functions while the APEX II device is processing the byte of configuration data.

During the time RDYnBSY is low, the APEX II device internally processes the configuration data using its internal oscillator (typically 10 MHz). When the device is ready for the next byte of configuration data, it will drive RDYnBSY high. If the microprocessor senses a high signal when it polls RDYnBSY, the microprocessor sends the next byte of configuration data to the FPGA.

Alternatively, the nRS signal can be strobed low, causing the RDYnBSY signal to appear on DATA7. Because RDYnBSY does not need to be monitored, this pin doesn't need to be connected to the microprocessor. Data should not be driven onto the data bus while nRS is low because it will cause contention on the DATA7 pin. If the nRS pin is not used to monitor configuration, it should be tied high.

To simplify configuration and save an I/O port, the microprocessor can wait for the total time of  $t_{\text{BUSY}}(\text{max}) + t_{\text{RDY2WS}} + t_{\text{W2SB}}$  before sending the next data byte. In this set-up, nRS should be tied high and RDYnBSY does not need to be connected to the microprocessor. The  $t_{\text{BUSY}}$   $t_{\text{RDY2WS}}$  and  $t_{W2SB}$  timing specifications are listed in Table 6–6.

Next, the microprocessor checks nSTATUS and CONF\_DONE. If nSTATUS is not low and CONF DONE is not high, the microprocessor sends the next data byte. However, if nSTATUS is not low and all the configuration data has been received, the device is ready for initialization. After the FPGA has received all configuration data successfully, it releases the open-drain CONF DONE pin, which is pulled high by an external 1-kΩ pull-up resistor. A low-to-high transition on CONF\_DONE indicates configuration is complete and initialization of the device can begin.

In APEX II devices, the initialization clock source is either the APEX II internal oscillator (typically 10 MHz) or the optional CLKUSR pin. By default, the internal oscillator is the clock source for initialization. If the internal oscillator is used, the APEX II device will take care to provide itself with enough clock cycles for proper initialization. Therefore, if the internal oscillator is the initialization clock source, sending the entire configuration file to the device is sufficient to configure and initialize the device.

You also have the flexibility to synchronize initialization of multiple devices by using the CLKUSR option. The *Enable user-supplied start-up clock (CLKUSR)* option can be turned on in the Quartus II software from the **General** tab of the **Device & Pin Options** dialog box. Supplying a clock on CLKUSR will not affect the configuration process. After all configuration data has been accepted and CONF\_DONE goes high, APEX II devices require 40 clock cycles to initialize properly.

An optional INIT DONE pin is available, which signals the end of initialization and the start of user-mode with a low-to-high transition. This *Enable INIT\_DONE output* option is available in the Quartus II software from the **General** tab of the **Device & Pin Options** dialog box. If the INIT\_DONE pin is used it will be high due to an external 1-kΩ pullup when nCONFIG is low and during the beginning of configuration. Once the option bit to enable INIT\_DONE is programmed into the device (during the first frame of configuration data), the INIT\_DONE pin will go low. When initialization is complete, the INIT\_DONE pin will be released and pulled high. The microprocessor must be able to detect this low-tohigh transition which signals the FPGA has entered user mode. In usermode, the user I/O pins will no longer have weak pull-ups and will function as assigned in your design. When initialization is complete, the FPGA enters user mode.

To ensure DATA0 is not left floating at the end of configuration, the microprocessor must take care to drive them either high or low, whichever is convenient on your board. After configuration, the nCS, CS, nRS, nWS, RDYnBSY, and DATA[7..1] pins can be used as user I/O pins. When the PPA scheme is chosen in the Quartus II software, as a default

these I/O pins are tri-stated in user mode and should be driven by the microprocessor. To change this default option in the Quartus II software, select the **Dual-Purpose Pins** tab of the **Device & Pin Options** dialog box.

If an error occurs during configuration, the FPGA drives its nSTATUS pin low, resetting itself internally. The low signal on the nSTATUS pin also alerts the microprocessor that there is an error. If the *Auto-Restart Configuration After Error* option-available in the Quartus II software from the **General** tab of the **Device & Pin Options** dialog box-is turned on, the FPGA releases nSTATUS after a reset time-out period (maximum of 40 µs). After nSTATUS is released and pulled high by a pull-up resistor, the microprocessor can try to reconfigure the target device without needing to pulse nCONFIG low. If this option is turned off, the microprocessor must generate a low-to-high transition (with a low pulse of at least 8 µs) on nCONFIG to restart the configuration process.

The microprocessor can also monitor the CONF\_DONE and INIT\_DONE pins to ensure successful configuration. The CONF\_DONE pin must be monitored by the microprocessor to detect errors and determine when programming completes. If the microprocessor sends all configuration data but CONF\_DONE or INIT\_DONE has not gone high, the microprocessor must reconfigure the target device.

If the optional CLKUSR pin is being used and nCONFIG is pulled low to restart configuration during device initialization, you need to ensure CLKUSR continues toggling during the time nSTATUS is low (maximum of 40 µs).

When the FPGA is in user-mode, a reconfiguration can be initiated by transitioning the nCONFIG pin low-to-high. The nCONFIG pin should be low for at least 8 µs. When nCONFIG is pulled low, the FPGA also pulls nSTATUS and CONF DONE low and all I/O pins are tri-stated. Once nCONFIG returns to a logic high state and nSTATUS is released by the FPGA, reconfiguration begins.

Figure 6–25 shows how to configure multiple APEX II devices using a microprocessor. This circuit is similar to the PPA configuration circuit for a single device, except the devices are cascaded for multi-device configuration.

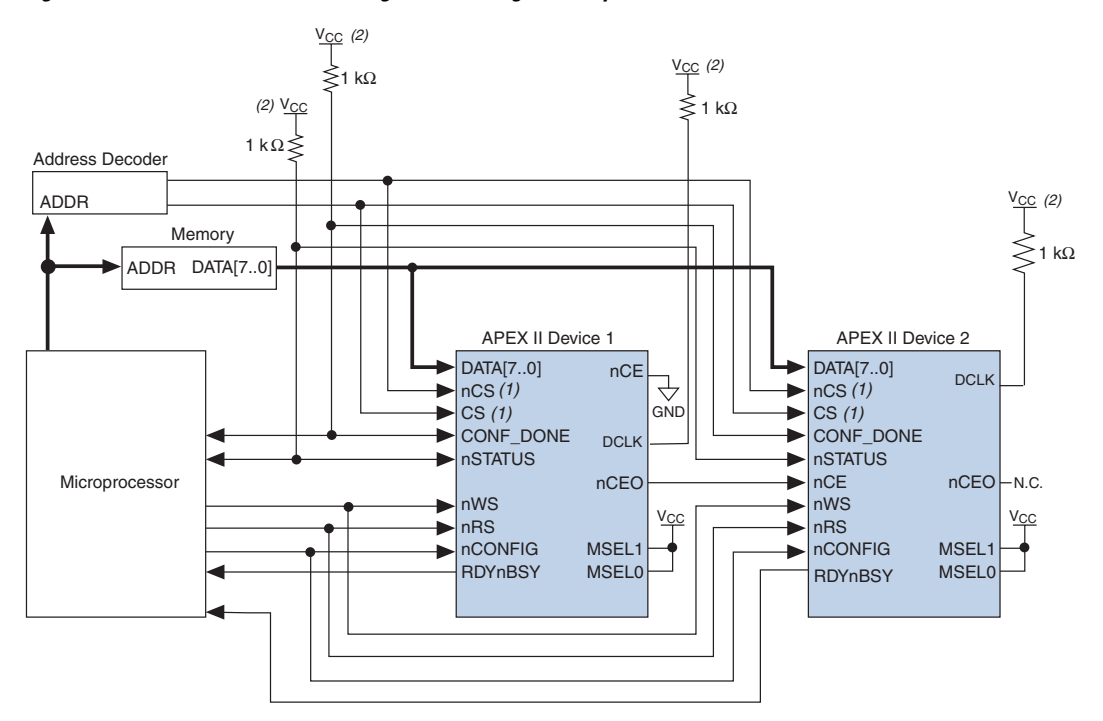

*Figure 6–25. Multi-Device PPA Configuration Using a Microprocessor*

#### *Notes to Figure 6–25:*

- (1) If not used, the CS pin can be connected to  $V_{CC}$  directly. If not used, the nCS pin can be connected to GND directly.
- (2) The pull-up resistor should be connected to a supply that provides an acceptable input signal for all devices in the chain.

In multi-device PPA configuration the first device's nCE pin is connected to GND while its nCEO pin is connected to nCE of the next device in the chain. The last device's nCE input comes from the previous device, while its nCEO pin is left floating. After the first device completes configuration in a multi-device configuration chain, its nCEO pin drives low to activate the second device's nCE pin, which prompts the second device to begin configuration. The second device in the chain begins configuration within one clock cycle; therefore, the transfer of data destinations is transparent to the microprocessor.

Each device's RDYnBSY pin can have a separate input to the microprocessor. Alternatively, if the microprocessor is pin limited, all the RDYnBSY pins can feed an AND gate and the output of the AND gate can feed the microprocessor. For example, if you have 2 devices in a PPA configuration chain, the second device's RDYnBSY pin will be high during the time that the first device is being configured. When the first device has been successfully configured, it will driven nCEO low to activate the next device in the chain and drive its RDYnBSY pin high. Therefore, since RDYnBSY signal is driven high before configuration and after configuration before entering user-mode, the device being configured will govern the output of the AND gate.

The nRS signal can be used in multi-device PPA chain since the APEX II device will tri-state its DATA[7..0] pins before configuration and after configuration before entering user-mode to avoid contention. Therefore, only the device that is currently being configured will respond to the nRS strobe by asserting DATA7.

All other configuration pins (nCONFIG, nSTATUS, DATA[7..0], nCS, CS, nWS, nRS and CONF DONE) are connected to every device in the chain. You should pay special attention to the configuration signals because they may require buffering to ensure signal integrity and prevent clock skew problems. Specifically, ensure that the DATA lines are buffered for every fourth device. Because all device CONF\_DONE pins are tied together, all devices initialize and enter user mode at the same time.

Since all nSTATUS and CONF\_DONE pins are tied together, if any device detects an error, configuration stops for the entire chain and the entire chain must be reconfigured. For example, if the first FPGA flags an error on nSTATUS, it resets the chain by pulling its nSTATUS pin low. This behavior is similar to a single FPGA detecting an error.

If the *Auto-Restart Configuration After Error* option is turned on, the FPGAs release their nSTATUS pins after a reset time-out period (maximum of 40 µs). After all nSTATUS pins are released and pulled high, the microprocessor can try to reconfigure the chain without needing to pulse nCONFIG low. If this option is turned off, the microprocessor must generate a low-to-high transition (with a low pulse of at least 8 µs) on nCONFIG to restart the configuration process.

In your system, you may have multiple devices that contain the same configuration data. To support this configuration scheme, all device nCE inputs are tied to GND, while nCEO pins are left floating. All other configuration pins (nCONFIG, nSTATUS, DATA[7..1], nCS, CS, nWS, nRS and CONF\_DONE) are connected to every device in the chain. You should pay special attention to the configuration signals because they may require buffering to ensure signal integrity and prevent clock skew problems. Specifically, ensure that the DATA lines are buffered for every fourth device. Devices must be the same density and package. All devices will start and complete configuration at the same time. Figure 6-26 shows multi-device PPA configuration when both devices are receiving the same configuration data.

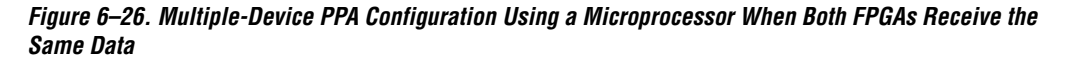

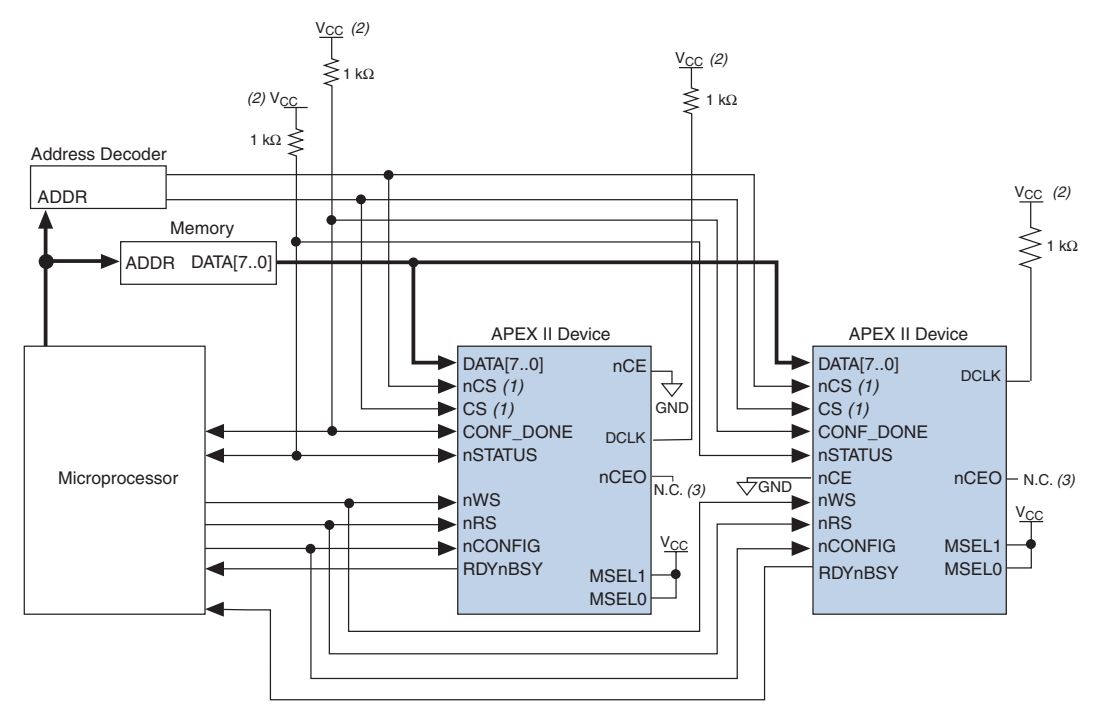

#### *Notes to Figure 6–26:*

- (1) If not used, the CS pin can be connected to  $V_{CC}$  directly. If not used, the nCS pin can be connected to GND directly.
- (2) The pull-up resistor should be connected to a supply that provides an acceptable input signal for all devices in the chain.
- (3) The nCEO pins of both devices are left unconnected when configuring the same configuration data into multiple devices.

You can use a single configuration chain to configure APEX II devices with other Altera devices that support PPA configuration, such as Stratix, Mercury, APEX 20K, ACEX 1K, and FLEX 10KE devices. To ensure that all devices in the chain complete configuration at the same time or that an error flagged by one device initiates reconfiguration in all devices, all of the device CONF\_DONE and nSTATUS pins must be tied together.

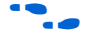

 $\bullet$  For more information on configuring multiple Altera devices in the same configuration chain, refer to *Configuring Mixed Altera FPGA Chains* in the *Configuration Handbook*.

Figure 6–27 shows the timing waveform for the PPA configuration scheme using a microprocessor.

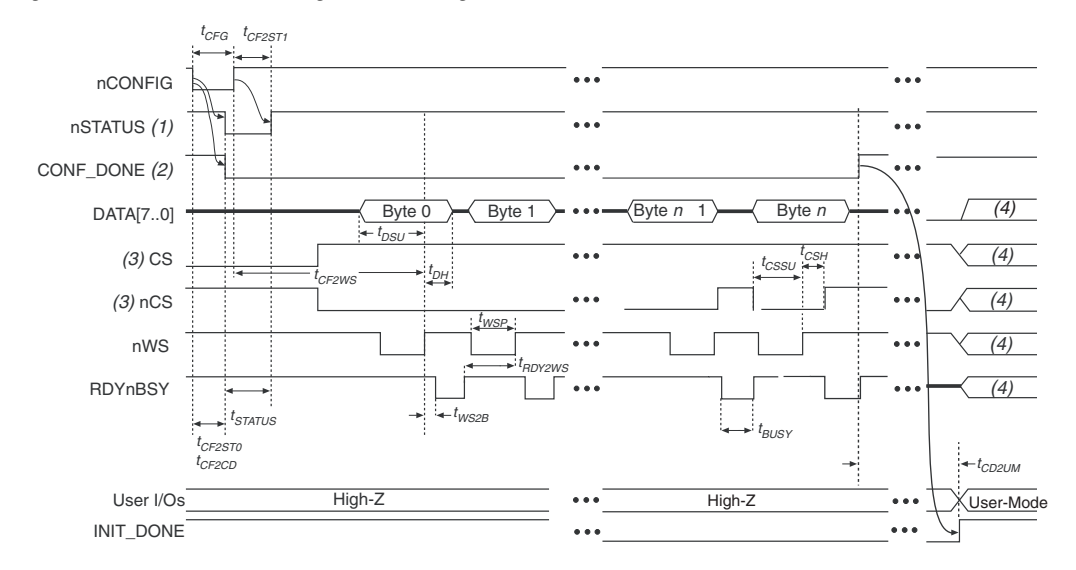

*Figure 6–27. APEX II PPA Configuration Timing Waveform*

#### *Notes to Figure 6–27:*

- (1) Upon power-up, the APEX II device holds nSTATUS low for not more than 5  $\mu$ s after V<sub>CCINT</sub> reaches its minimum requirement.
- (2) Upon power-up, before and during configuration, CONF\_DONE is low.
- (3) The user can toggle nCS or CS during configuration if the design meets the specification for  $t_{CSSU}$ ,  $t_{WSP}$  and  $t_{CSH}$ .
- (4) DATA0 should not be left floating after configuration. It should be driven high or low, whichever is more convenient. DATA [7..1], CS, nCS, nWS, nRS and RDYnBSY are available as user I/O pins after configuration and the state of theses pins depends on the dual-purpose pin settings.

Figure 6–28 shows the timing waveform for the PPA configuration scheme when using a strobed nRS and nWS signal.

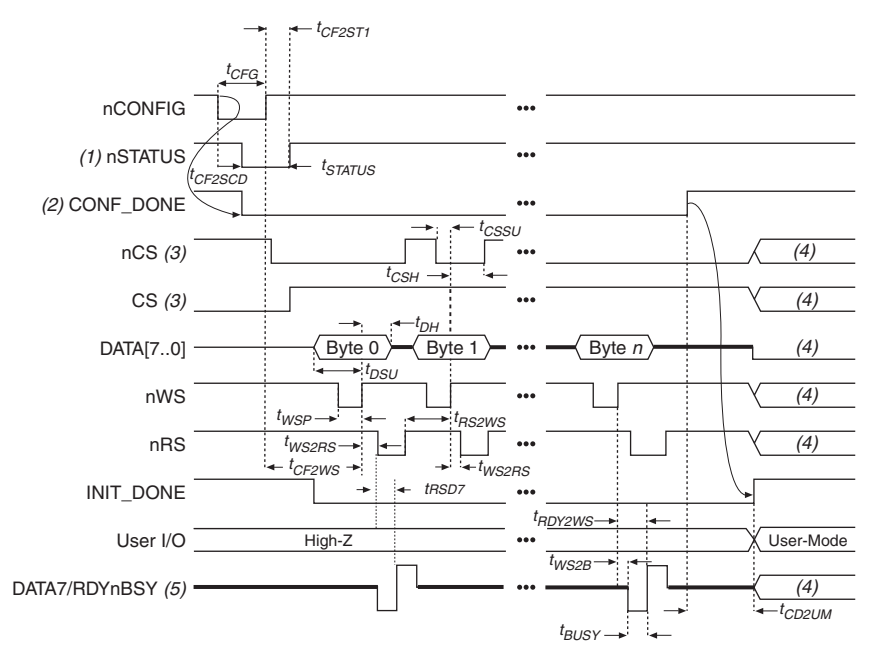

*Figure 6–28. APEX II PPA Configuration Timing Waveform Using nRS & nWS*

#### *Notes to Figure 6–28:*

- (1) Upon power-up, the APEX II device holds nSTATUS low for not more than 5 μs after  $V_{C\text{CNT}}$  reaches its minimum requirement.
- (2) Upon power-up, before and during configuration, CONF\_DONE is low.
- (3) The user can toggle nCS or CS during configuration if the design meets the specification for  $t_{CSSU}$ ,  $t_{WSD}$  and  $t_{CSH}$ .
- (4) DATA0 should not be left floating after configuration. It should be driven high or low, whichever is more convenient. DATA[7..1], CS, nCS, nWS, nRS, and RDYnBSY are available as user I/O pins after configuration and the state of theses pins depends on the dual-purpose pin settings.
- (5) DATA7 is a bidirectional pin. It is an input for configuration data input, but it is an output to show the status of RDYnBSY.

Table 6–6 defines the timing parameters for APEX II devices for PPA configuration.

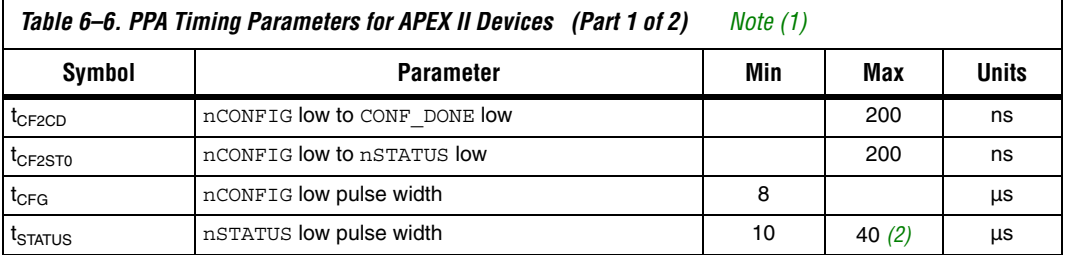

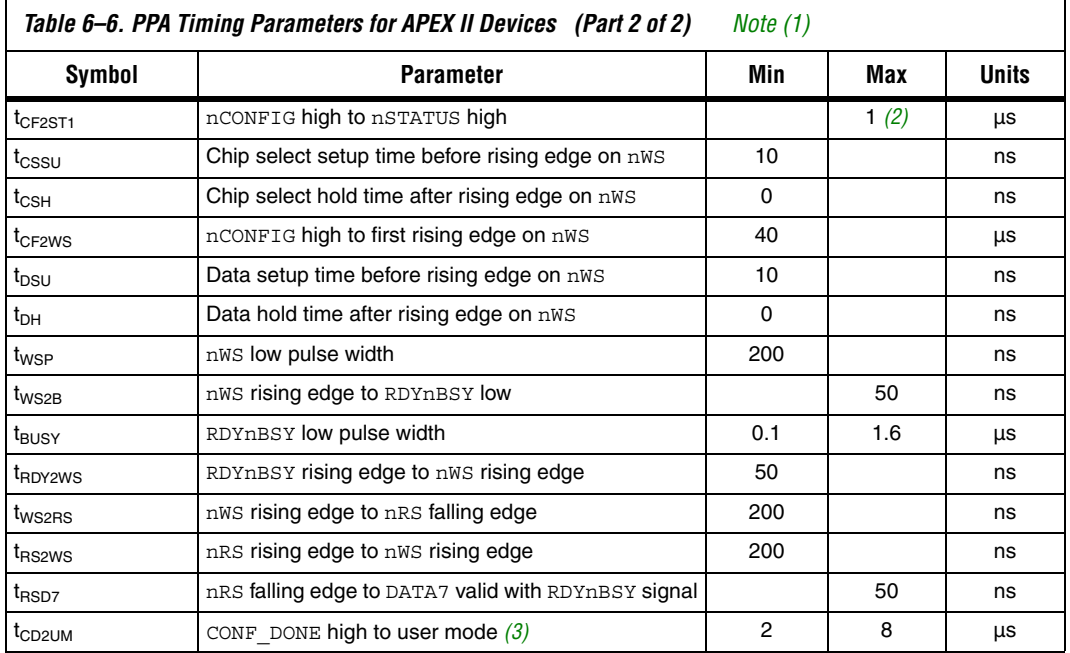

#### *Notes to Table 6–6:*

- (1) This information is preliminary.
- (2) This value is obtainable if users do not delay configuration by extending the nCONFIG or nSTATUS low pulse width.
- (3) The minimum and maximum numbers apply only if the internal oscillator is chosen as the clock source for starting up the device. If the clock source is CLKUSR, multiply the clock period by 40 for APEX II devices to obtain this value.

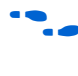

Device configuration options and how to create configuration files are discussed further in *Software Settings,* chapter 6 and 7 in volume 2 of the *Configuration Handbook*.

## **JTAG Configuration**

The Joint Test Action Group (JTAG) has developed a specification for boundary-scan testing. This boundary-scan test (BST) architecture offers the capability to efficiently test components on PCBs with tight lead spacing. The BST architecture can test pin connections without using physical test probes and capture functional data while a device is operating normally. The JTAG circuitry can also be used to shift configuration data into the device.

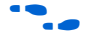

For more information on JTAG boundary-scan testing, refer to *Application Note 39: IEEE 1149.1 (JTAG) Boundary-Scan Testing* in Altera Devices.

A device operating in JTAG mode uses four required pins, TDI, TDO, TMS, and TCK, and one optional pin, TRST. All user I/O pins are tri-stated during JTAG configuration. APEX II devices are designed such that JTAG instructions have precedence over any device configuration modes. This means that JTAG configuration can take place without waiting for other configuration modes to complete. For example, if you attempt JTAG configuration of APEX II FPGAs during PS configuration, PS configuration will be terminated and JTAG configuration will begin.

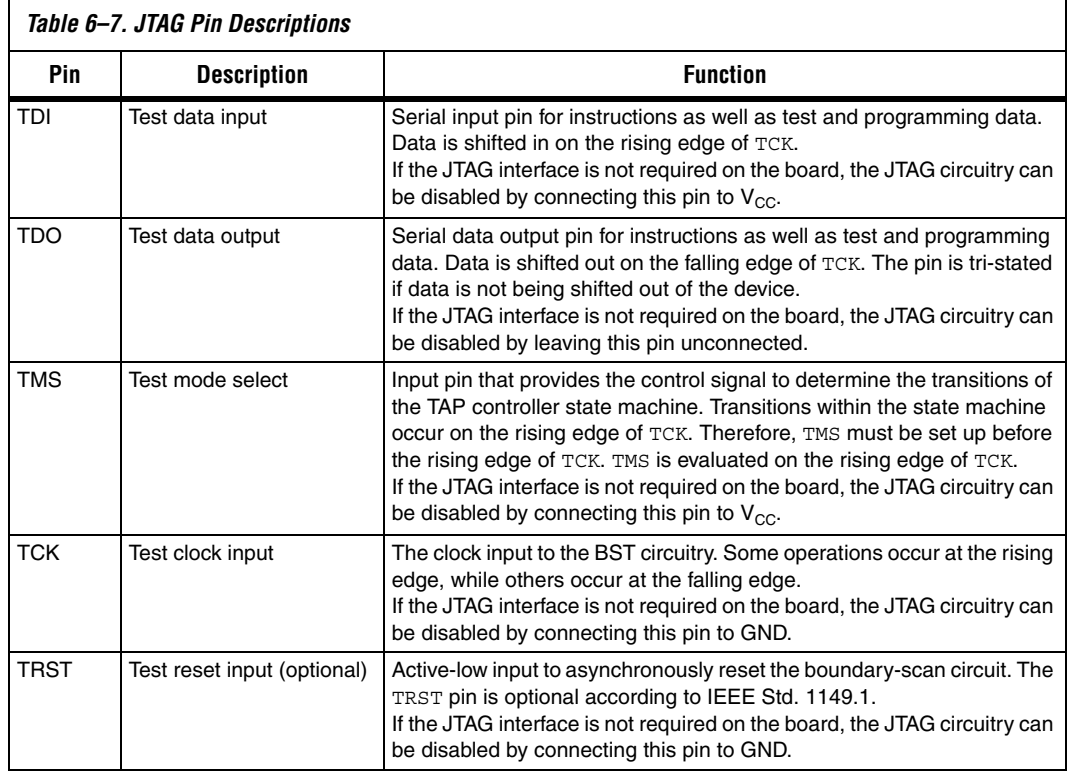

Table 6–7 explains each JTAG pin's function.

 $\mathbb{I}$  If V<sub>CCIO</sub> of the bank where the JTAG pins reside, are tied to 3.3-V, both the I/O pins and JTAG TDO port will drive at 3.3-V levels.

During JTAG configuration, data can be downloaded to the device on the PCB through the USB Blaster, MasterBlaster, ByteBlaster II, or ByteBlasterMV header. Configuring devices through a cable is similar to programming devices in-system, except the TRST pin should be connected to  $V_{CC}$ . This ensures that the TAP controller is not reset. Figure 6–29. shows JTAG configuration of a single APEX II device.

*Figure 6–29. JTAG Configuration of a Single Device Using a Download Cable*

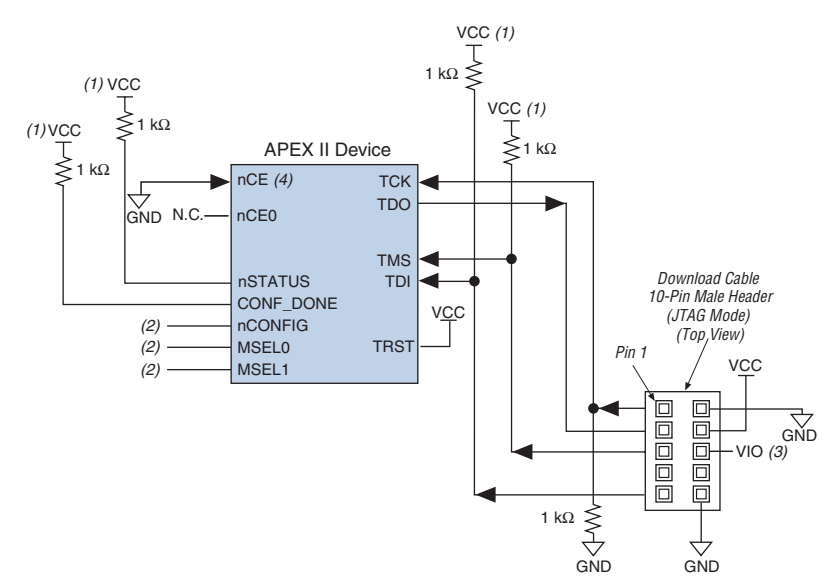

#### *Notes to Figure 6–29:*

- (1) The pull-up resistor should be connected to the same supply voltage as the USB Blaster, MasterBlaster (VIO pin), ByteBlaster II, or ByteBlasterMV cable.
- (2) The nCONFIG, MSEL0, and MSEL1 pins should be connected to support a non-JTAG configuration scheme. If only JTAG configuration is used, connect nCONFIG to  $V_{CC}$ , and MSEL0 and MSEL1 to ground.
- (3) Pin 6 of the header is a VIO reference voltage for the MasterBlaster output driver. VIO should match the device's V<sub>CCIO</sub>. Refer to the MasterBlaster Serial/USB Communications Cable Data Sheet for this value. In the ByteBlasterMV, this pin is a no connect. In the USB Blaster and ByteBlaster II, this pin is connected to nCE when it is used for Active Serial programming, otherwise it is a no connect.
- (4) nCE must be connected to GND or driven low for successful JTAG configuration.

To configure a single device in a JTAG chain, the programming software places all other devices in BYPASS mode. In BYPASS mode, devices pass programming data from the TDI pin to the TDO pin through a single bypass register without being affected internally. This scheme enables the programming software to program or verify the target device. Configuration data driven into the device appears on the TDO pin one clock cycle later.

APEX II devices have dedicated JTAG pins that always function as JTAG pins. JTAG testing can be performed on APEX II devices both before and after configuration, but not during configuration. The chip-wide reset (DEV CLRn) and chip-wide output enable (DEV OE) pins on APEX II devices do not affect JTAG boundary-scan or programming operations. Toggling these pins does not affect JTAG operations (other than the usual boundary-scan operation).

When designing a board for JTAG configuration of APEX II devices, the dedicated configuration pins should be considered. Table 6–8 shows how these pins should be connected during JTAG configuration.

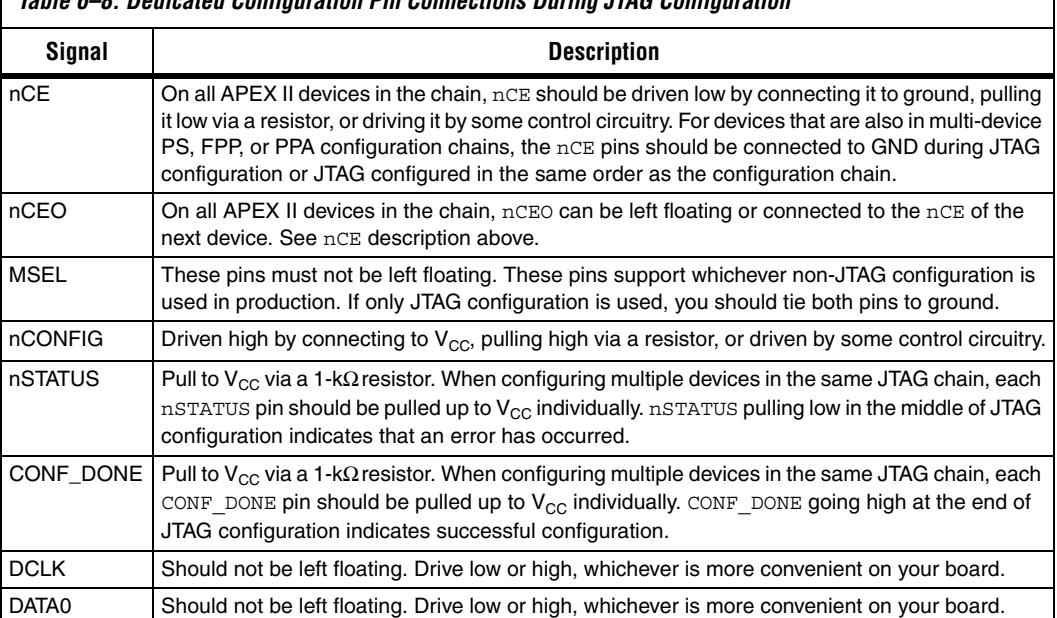

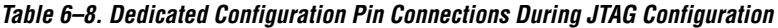

When programming a JTAG device chain, one JTAG-compatible header is connected to several devices. The number of devices in the JTAG chain is limited only by the drive capability of the download cable. When four or more devices are connected in a JTAG chain, Altera recommends buffering the TCK, TDI, and TMS pins with an on-board buffer.

JTAG-chain device programming is ideal when the system contains multiple devices, or when testing your system using JTAG BST circuitry. Figure 6–30 shows multi-device JTAG configuration.

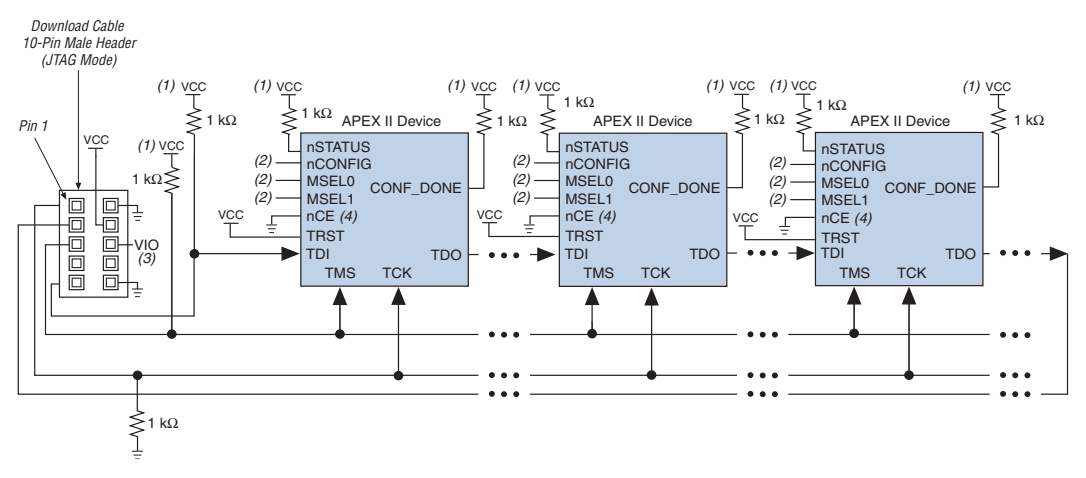

*Figure 6–30. JTAG Configuration of Multiple Devices Using a Download Cable*

#### *Notes to Figure 6–30:*

- (1) The pull-up resistor should be connected to the same supply voltage as the USB Blaster, MasterBlaster (VIO pin), ByteBlaster II, or ByteBlasterMV cable.
- (2) The nCONFIG, MSEL0, and MSEL1 pins should be connected to support a non-JTAG configuration scheme. If only JTAG configuration is used, connect  $n$ CONFIG to  $V_{CC}$ , and MSEL0 and MSEL1 to ground.
- (3) Pin 6 of the header is a VIO reference voltage for the MasterBlaster output driver. VIO should match the device's  $V_{CCTO}$ . Refer to the MasterBlaster Serial/USB Communications Cable Data Sheet for this value. In the ByteBlasterMV, this pin is a no connect. In the USB Blaster and ByteBlaster II, this pin is connected to nCE when it is used for Active Serial programming, otherwise it is a no connect.
- (4) nCE must be connected to GND or driven low for successful JTAG configuration.

The nCE pin must be connected to GND or driven low during JTAG configuration. In multi-device PS, FPP, and PPA configuration chains, the first device's nCE pin is connected to GND while its nCEO pin is connected to nCE of the next device in the chain. The last device's nCE input comes from the previous device, while its nCEO pin is left floating. After the first device completes configuration in a multi-device configuration chain, its nCEO pin drives low to activate the second device's nCE pin, which prompts the second device to begin configuration. Therefore, if these devices are also in a JTAG chain, you should make sure the nCE pins are connected to GND during JTAG configuration or that the devices are JTAG configured in the same order as the configuration chain. As long as the devices are JTAG configured in the same order as the multi-device configuration chain, the nCEO of the previous device will drive nCE of the next device low when it has successfully been JTAG configured.

Other Altera devices that have JTAG support can be placed in the same JTAG chain for device programming and configuration.

For more information about configuring multiple Altera devices in the same configuration chain, refer to *Configuring Mixed Altera FPGA Chains* in the *Configuration Handbook*.

> The Quartus II software verifies successful JTAG configuration upon completion. At the end of configuration, the software checks the state of CONF\_DONE through the JTAG port. If CONF\_DONE is not high, the Quartus II software indicates that configuration has failed. If CONF\_DONE is high, the software indicates that configuration was successful. When Quartus II generates a JAM file for a multi-device chain, it contains instructions so that all the devices in the chain will be initialized at the same time.

Figure 6–31 shows JTAG configuration of an APEX II FPGA with a microprocessor.

*Figure 6–31. JTAG Configuration of a Single Device Using a Microprocessor*

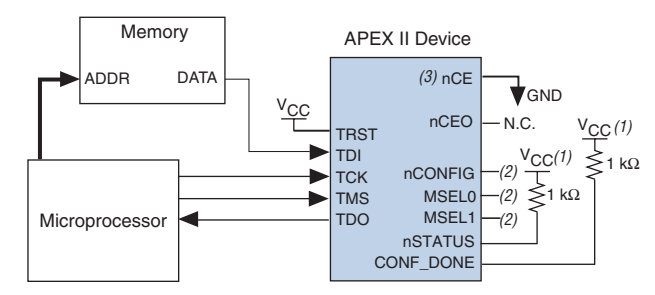

#### *Notes to Figure 6–31:*

- (1) The pull-up resistor should be connected to a supply that provides an acceptable input signal for all devices in the chain.
- (2) Connect the nCONFIG, MSEL1, and MSEL0 pins to support a non-JTAG configuration scheme. If your design only uses JTAG configuration, connect the nCONFIG pin to  $V_{CC}$  and the MSEL1 and MSEL0 pins to ground.
- (3) nCE must be connected to GND or driven low for successful JTAG configuration.

## **Jam STAPL**

Jam STAPL, JEDEC standard JESD-71, is a standard file format for insystem programmability (ISP) purposes. Jam STAPL supports programming or configuration of programmable devices and testing of electronic systems, using the IEEE 1149.1 JTAG interface. Jam STAPL is a freely licensed open standard.

The Jam Player provides an interface for manipulating the IEEE Std. 1149.1 JTAG TAP state machine.

For more information on JTAG and Jam STAPL in embedded environments, refer to *AN 122: Using Jam STAPL for ISP & ICR via an Embedded Processor*. To download the jam player, visit the Altera web site:

**www.altera.com/support/software/download/programming/jam/ jam-index.jsp**

## **Configuring APEX II FPGAs with JRunner**

JRunner is a software driver that allows you to configure Altera FPGAs, including APEX II FPGAs, through the ByteBlaster II or ByteBlasterMV cables in JTAG mode. The programming input file supported is in RBF format. JRunner also requires a Chain Description File (**.cdf**) generated by the Quartus II software. JRunner is targeted for embedded JTAG configuration. The source code has been developed for the Windows NT operating system (OS). You can customize the code to make it run on other platforms.

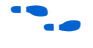

For more information on the JRunner software driver, refer to the *JRunner Software Driver: An Embedded Solution to the JTAG Configuration White Paper* and the source files.

## **Device Configuration Pins**

The following tables describe the connections and functionality of all the configuration related pins on the APEX II device. Table 6–9 describes the dedicated configuration pins, which are required to be connected properly on your board for successful configuration. Some of these pins may not be required for your configuration schemes.

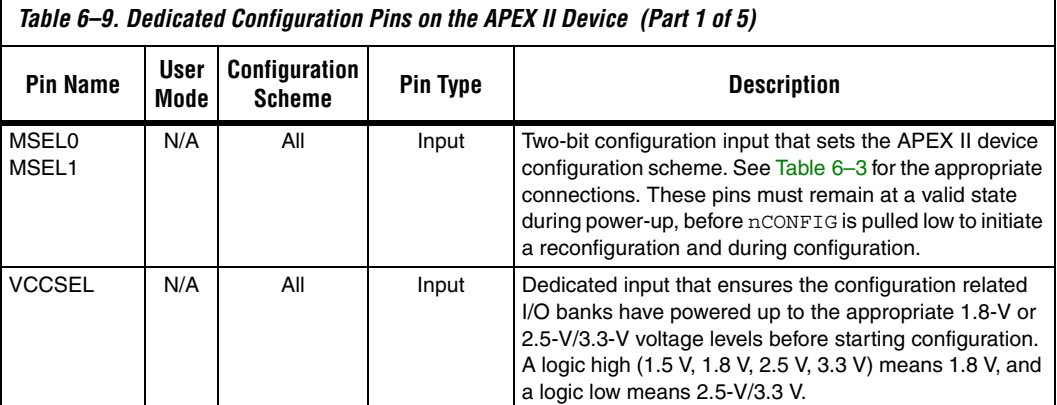

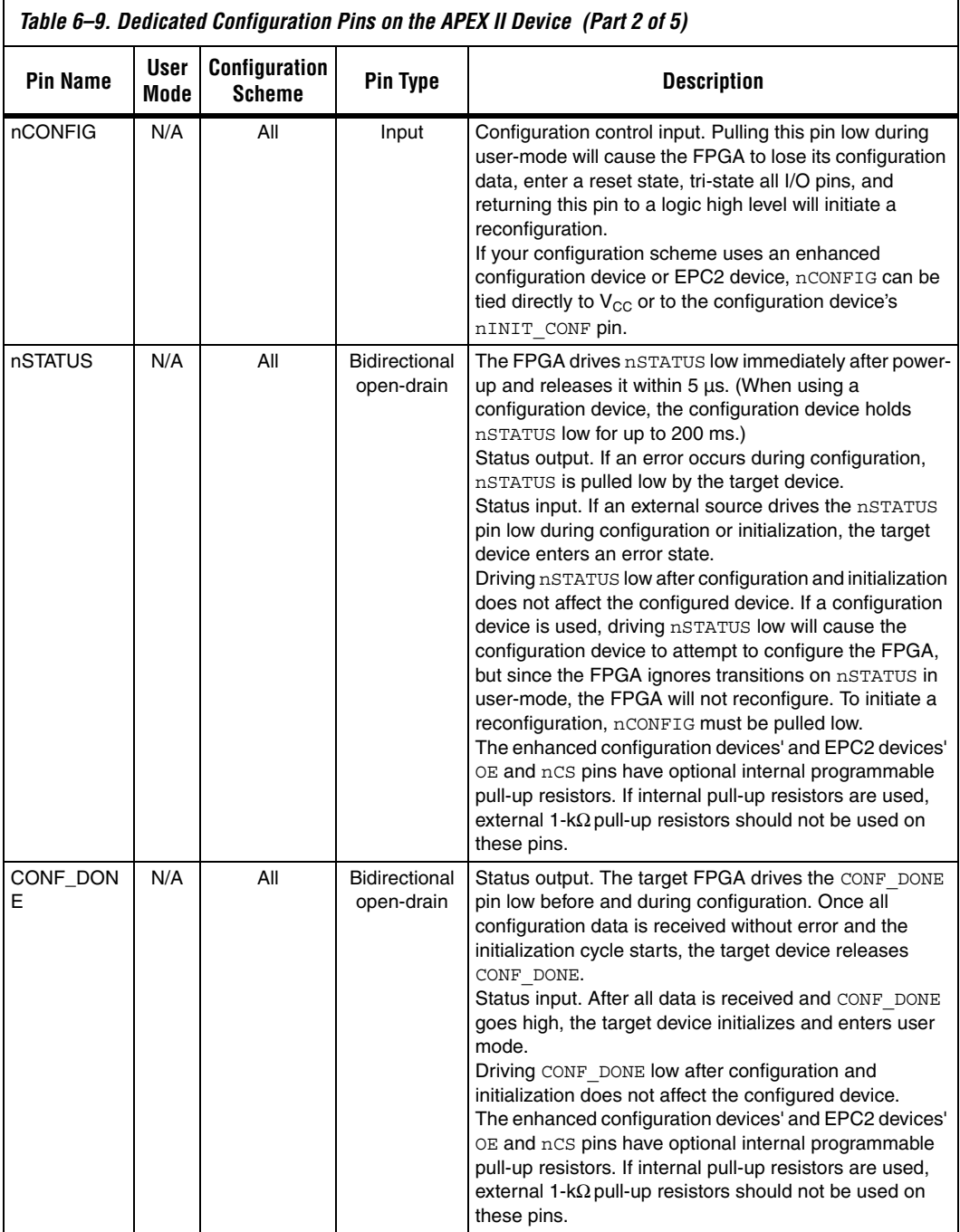

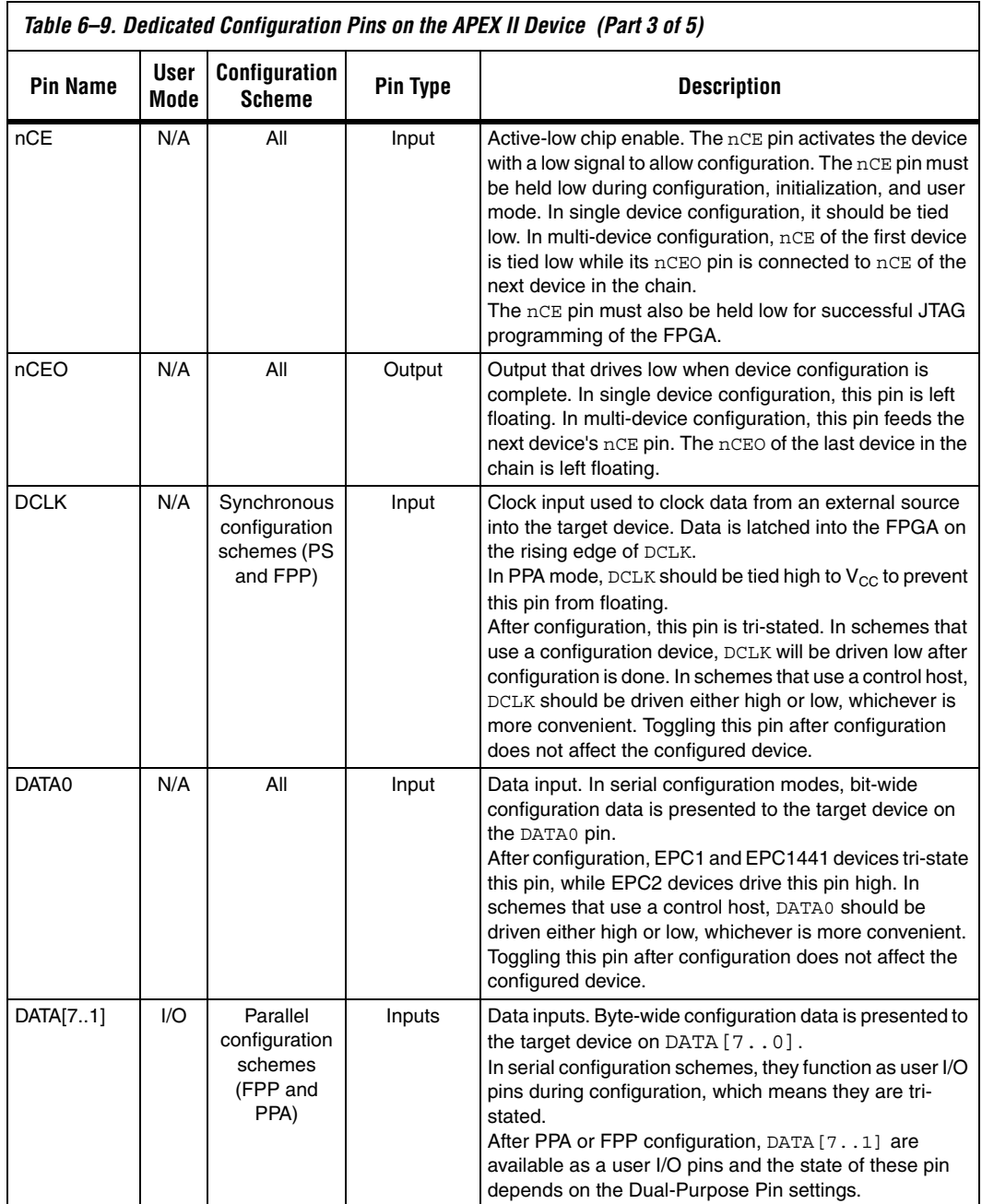

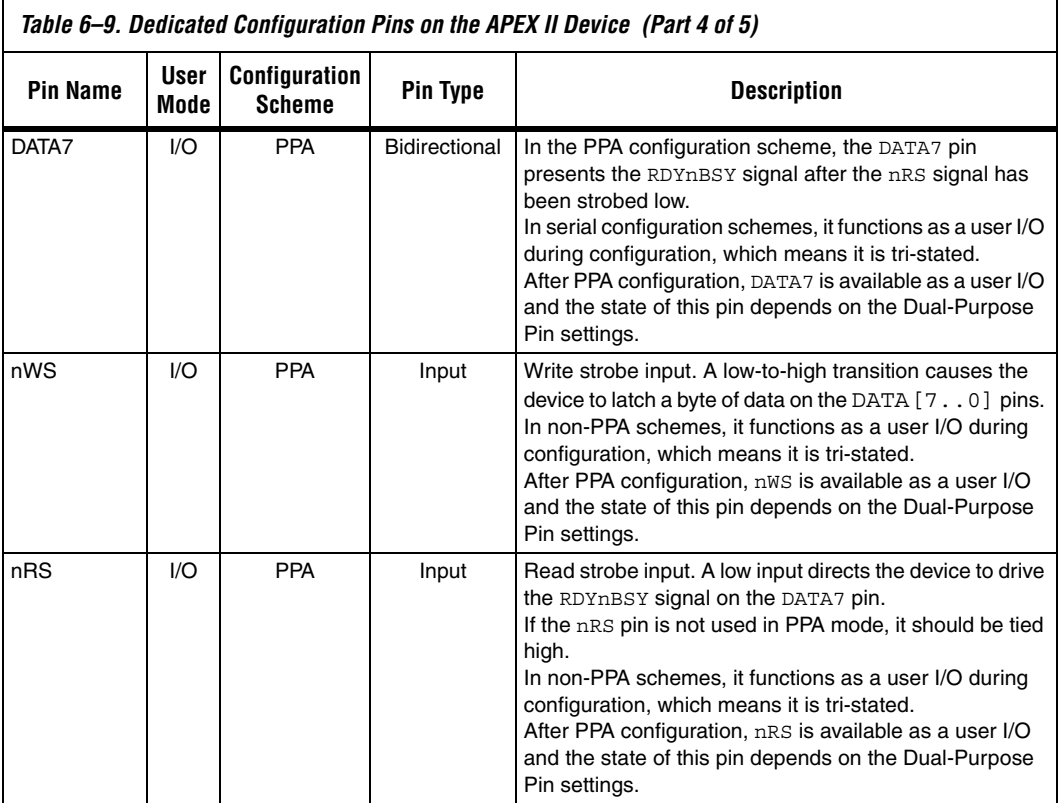

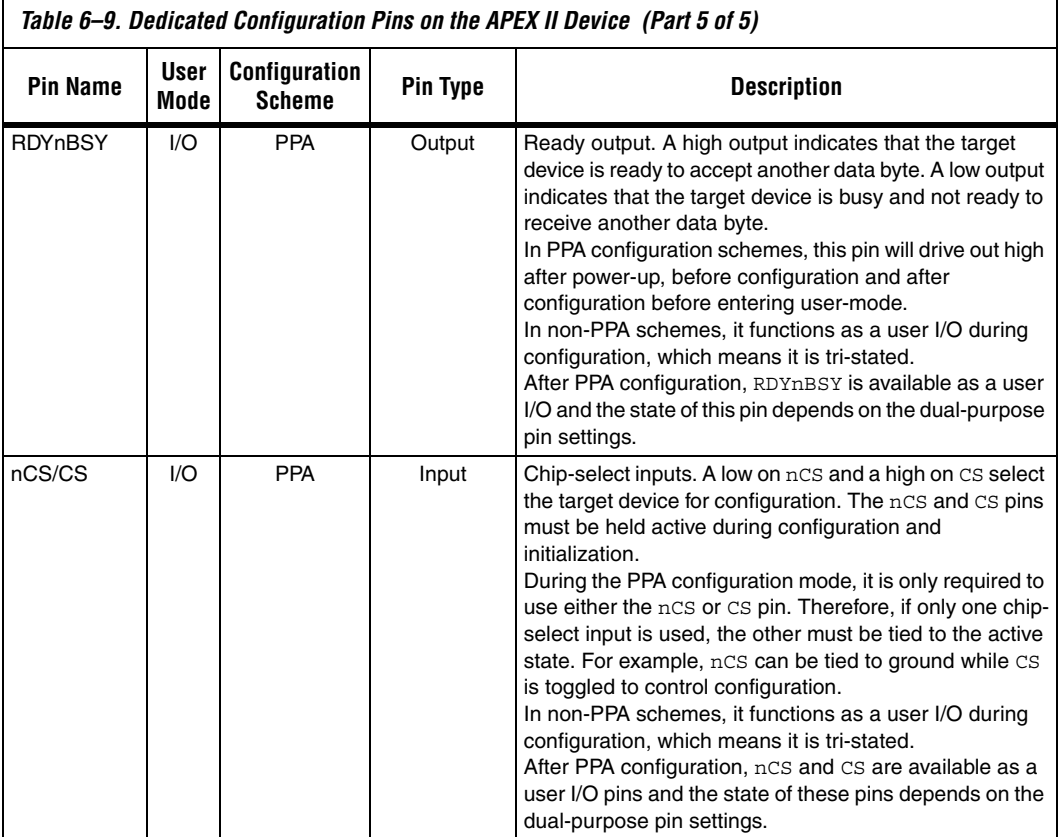

Table 6–10 describes the optional configuration pins. If these optional configuration pins are not enabled in the Quartus II software, they are available as general-purpose user I/O pins. Therefore during configuration they function as user  $I/\tilde{O}$  pins, which means they are tristated with weak pull-up resistors.

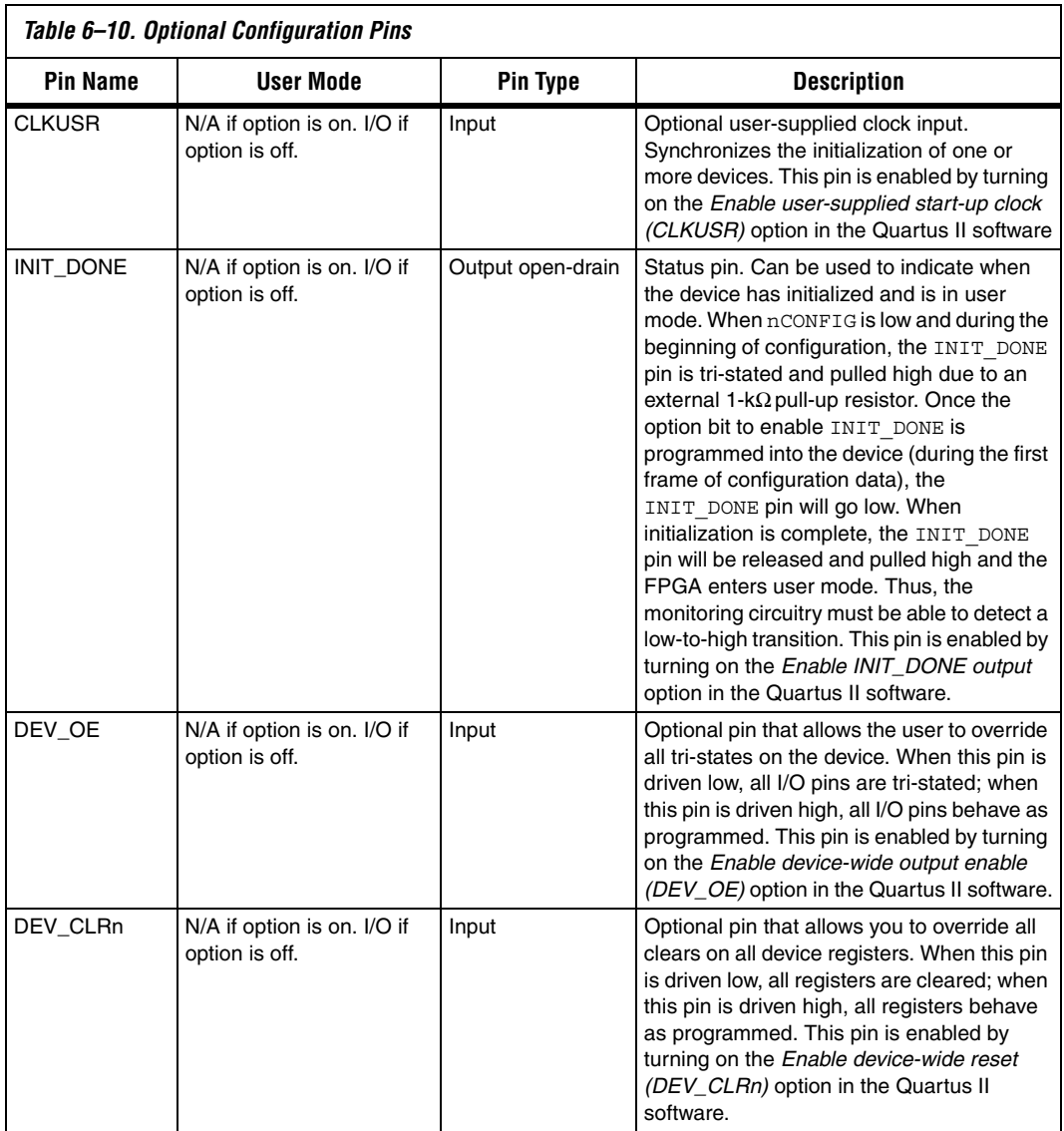

JTAG pins must be kept stable before and during configuration. JTAG pin stability prevents accidental loading of JTAG instructions. Table 6–11 describes the dedicated JTAG pins.

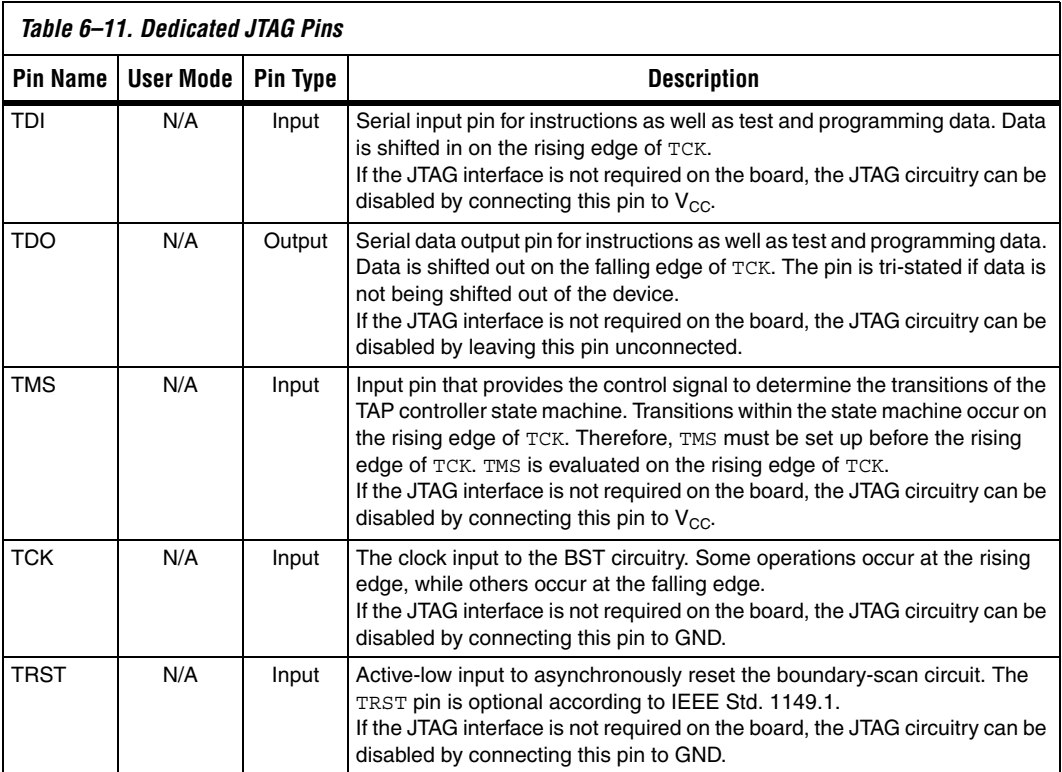